# <span id="page-0-0"></span>**Tobii Dynavox I-Series Gebruikershandleiding**

**I-110**

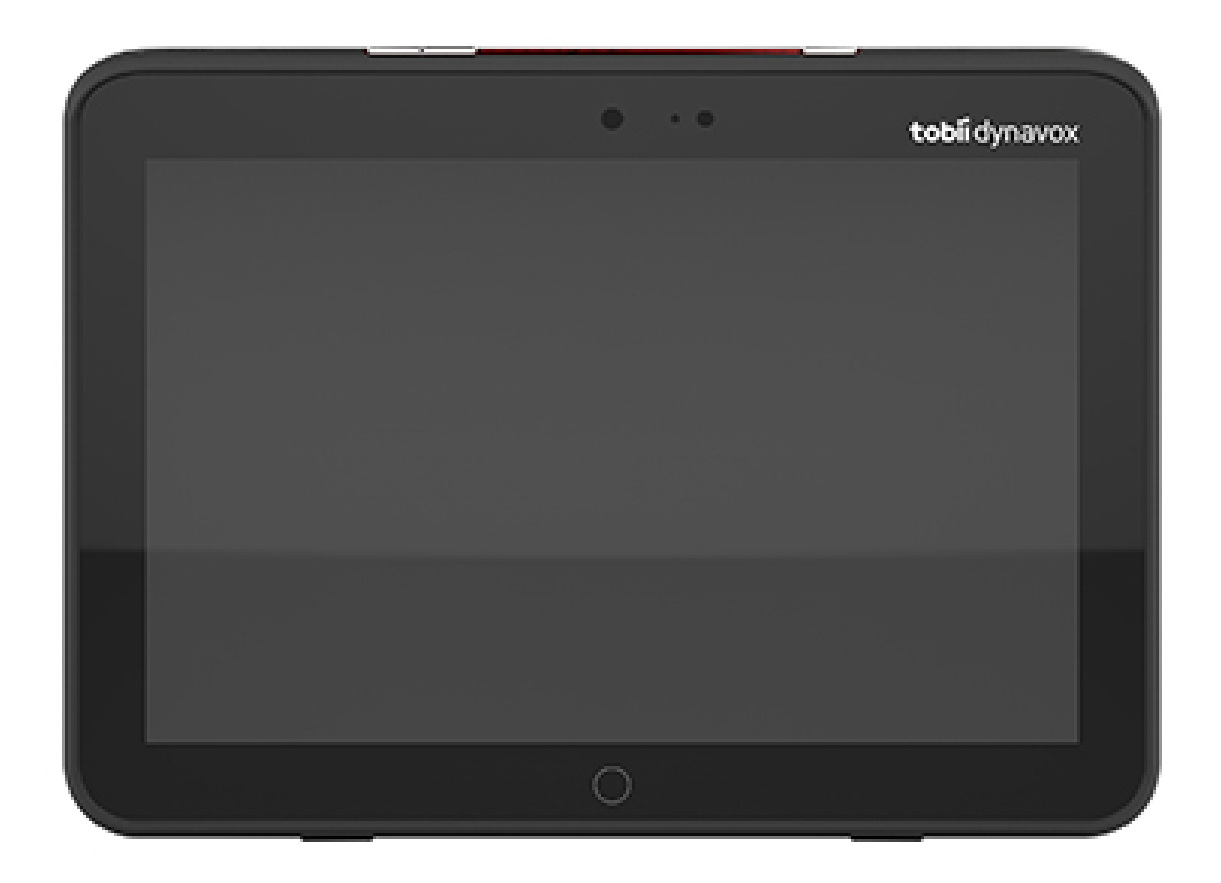

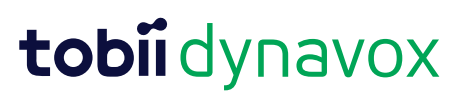

#### User's manual Tobii Dynavox I-Series

Version 1.1.2 04/2021 All rights reserved. Copyright © Tobii AB (publ)

Geen enkel deel van dit document mag worden gereproduceerd, opgeslagen in een opslagsysteem of doorgegeven in welke vorm of op welke wijze dan ook (elektronisch, met gebruik van fotokopieën en opnamen of anderszins) zonder voorafgaande schriftelijke toestemming van de uitgever.

De geclaimde copyright-bescherming omvat alle vormen van auteursrechtelijk beschermd materiaal en auteursrechtelijk beschermde informatie volgens de wet of hierin toegestaan, inclusief en niet beperkt tot materialen gegenereerd door de software-programma's die op het scherm worden weergegeven, zoals schermweergaven en menu's etc.

De informatie in dit document is eigendom van Tobii Dynavox. Elke gedeeltelijke of gehele reproductie zonder voorafgaande schriftelijke toestemming van Tobii Dynavox is verboden.

Producten waarnaar in dit document wordt verwezen kunnen handelsmerken en/of gedeponeerde handelsmerken zijn van hun respectieve eigenaren. De uitgever en de auteur maken geen aanspraak op deze handelsmerken.

Hoewel alle voorzorgsmaatregelen zijn genomen in de voorbereiding van dit document, zijn de uitgever en de auteur niet aansprakelijk voor fouten of weglatingen, noch voor schade die voortvloeit uit het gebruik van de informatie in dit document of uit het gebruik van programma's en eventuele bijbehorende broncode. De uitgever en de auteur kunnen in geen geval aansprakelijk worden gesteld voor enig verlies van winst of enige andere commerciële schade die direct of indirect is veroorzaakt of wordt vermeend te zijn veroorzaakt door dit document.

De inhoud kan zonder kennisgeving worden gewijzigd.

Raadpleeg de website van Tobii Dynavox, [www.TobiiDynavox.com,](http://www.tobiidynavox.com) voor bijgewerkte versies van dit document.

**Fabrikant**: Tobii Dynavox, Karlsrovagen 2D, 182 53 Danderyd, Sweden

# Inhoudsopgave

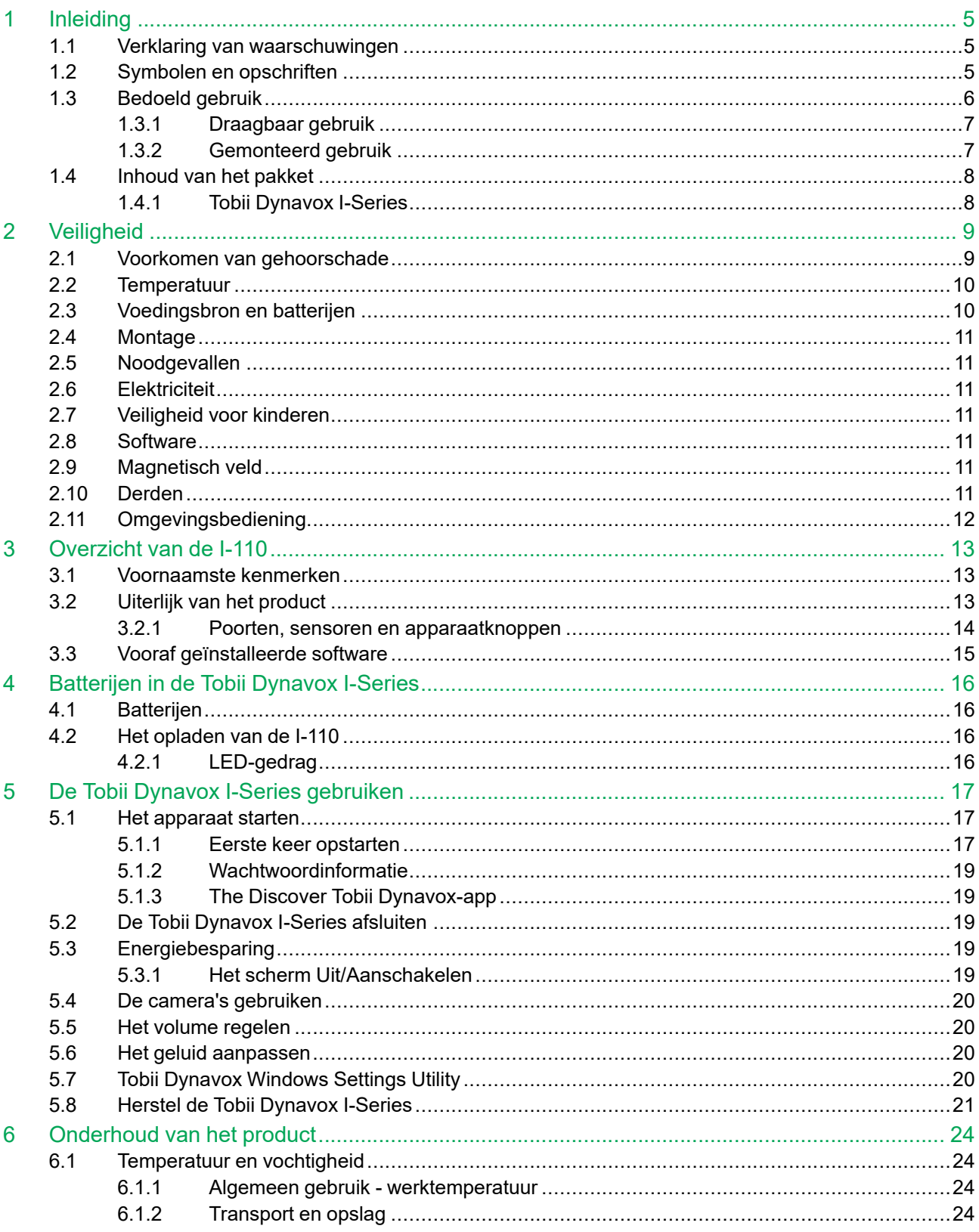

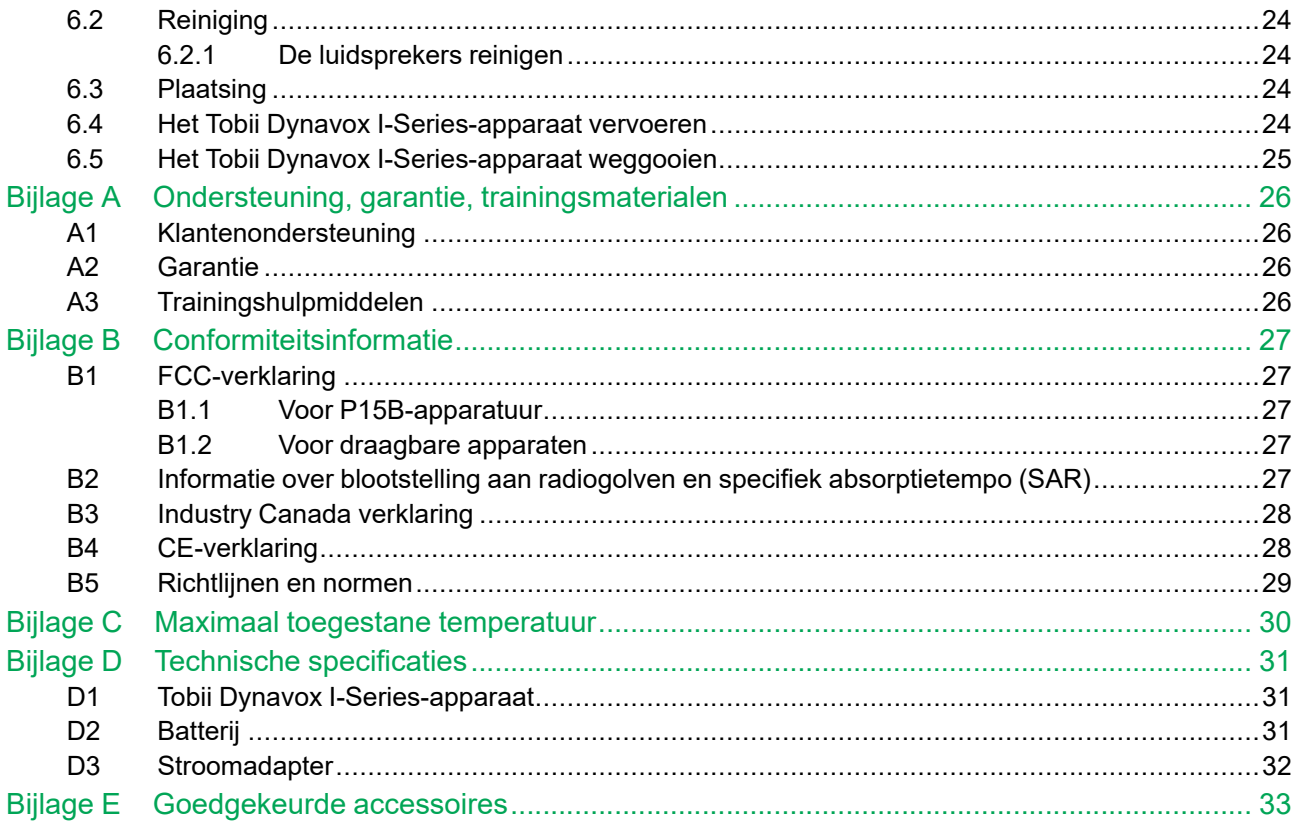

# <span id="page-4-0"></span>**1 Inleiding**

Hartelijk dank voor de aankoop van een Tobii Dynavox I-Series-apparaat van Tobii Dynavox!

Neem de tijd om deze handleiding zorgvuldig te lezen, zodat dit product optimaal presteert.

Tobii Dynavox I-Series is een Tobii Dynavox-spraaktablet bedoeld voor gebruik als ondersteunende bedieningseenheid voor communicatie, voor computertoegang en als omgevingsbediening voor mensen met een spraak-/taalbeperking of lichamelijke of cognitieve beperking.

#### <span id="page-4-1"></span>**1.1 Verklaring van waarschuwingen**

In deze handleiding maken we gebruik van vier (4) soorten waarschuwingen:

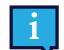

Stelt de gebruiker op de hoogte van een belangrijke situatie of een situatie die speciale aandacht vereist.

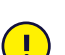

Stelt de gebruiker op de hoogte van een situatie die kan leiden tot beschadiging, of storing, van de apparatuur.

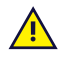

Stelt de gebruiker op de hoogte van een situatie die mogelijkerwijs kan leiden tot letsel bij de gebruiker indien de waarschuwing wordt genegeerd.

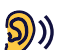

Stelt de gebruiker op de hoogte van een situatie die kan leiden tot gehoorverlies.

### <span id="page-4-2"></span>**1.2 Symbolen en opschriften**

Dit gedeelte biedt informatie over de symbolen die worden gebruikt op de Tobii Dynavox I-Series, de bijbehorende accessoires en de verpakking.

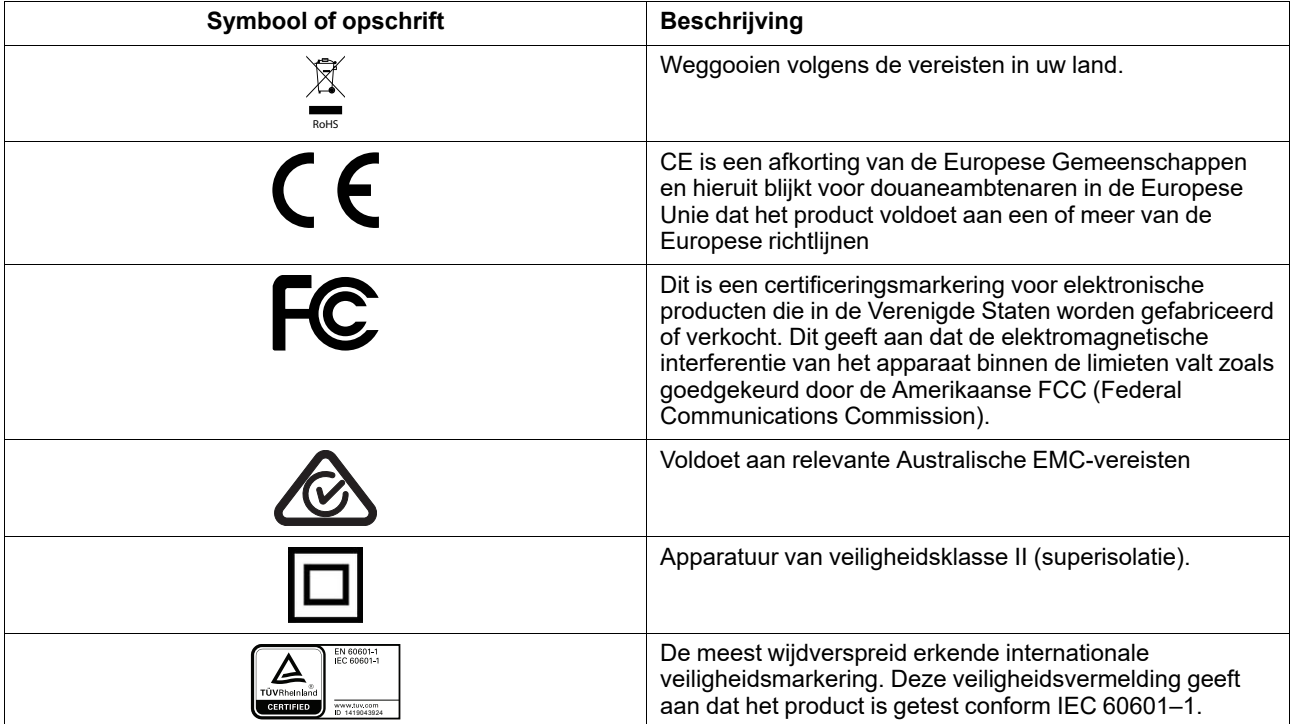

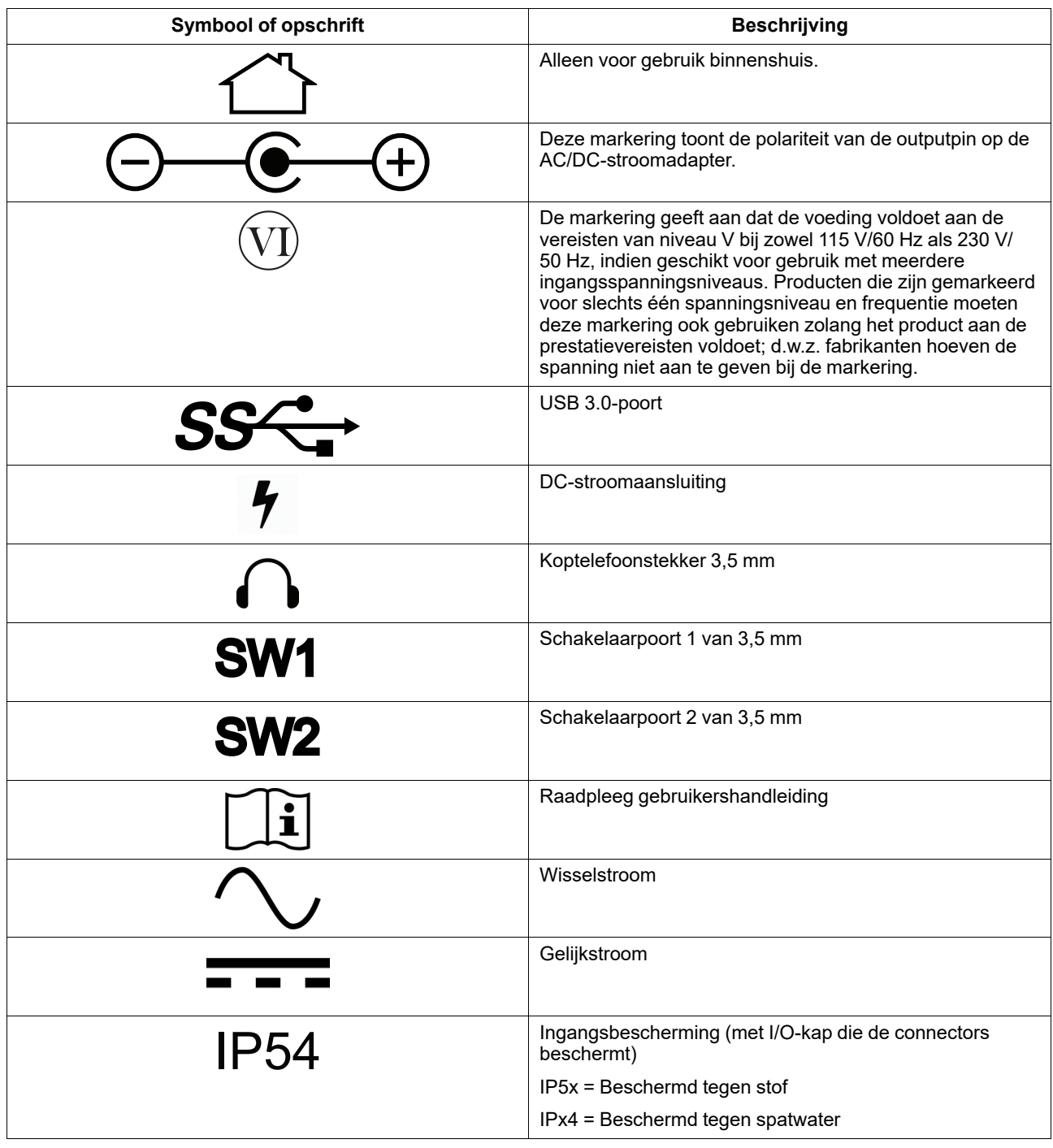

### <span id="page-5-0"></span>**1.3 Bedoeld gebruik**

Tobii Dynavox I-Series I-110 is een gespecialiseerd Spraak Genererend Apparaat (SGD naar het Engels), voornamelijk ontworpen om te dienen als een aanvullende en alternatieve communicatie (AAC) steun. Van secundair belang is dat I-110 het haar gebruikers ook zal voorzien van alternatieve computer toegang, lange afstandscommunicatie en het controleren van de omgeving.

De doelgroep I-110 is personen met fysieke en / of cognitieve condities die hun vermogen om te spreken, communiceren en het deelnemen aan dagelijkse activiteiten nadelig beïnvloeden. I-110 biedt deze gebruikers een manier om te communiceren die past bij hun leeftijd, cognitief niveau, taalvaardigheden en fysieke vaardigheden. Dit kan gebeuren via Visuele Scène Displays (VSD's), met pagina's vol met symbolen, toetsenborden, of een combinatie van hiervan. Samengestelde boodschappen worden gecommuniceerd door opgenomen stem of door gesynthetiseerde spraak.

I-110 is gebouwd om een breed scala aan behoeften aan inputmethoden en gebruiksmogelijkheden te dienen. De typische gebruiker zal thuis zijn en interacteren met het apparaat door middel van aanraking. Het apparaat is ook geschikt voor lichamelijk gehandicapte gebruikers die alternatieve toegangsmethoden nodig hebben, zoals het scannen van schakelaars of bevestiging aan een rolstoel. I-110 is gebaseerd op Windows 10 en is beschikbaar in zowel gespecialiseerde als open configuraties. In de gespecialiseerde configuratie, I-110 zal de toegang van de gebruikers beperkt worden tot functies die de communicatie dienen.

Naast het gebruikers voorzien van face-to-face communicatiemogelijkheden, vergemakkelijkt I-110 ook de alternatieve toegang tot een aantal computer toegang - en lange afstandscommunicatiemogelijkheden. Het apparaat beschikt over ingebouwde WLAN en connectiviteit met mobiele telefoon via Bluetooth. I-110 heeft ook ingebouwde infraroodzenders waardoor de gebruiker tv, lampen, jaloezieën en andere IR-compatibele apparaten in hun omgeving kunnen regelen.

I-110 is een medisch apparaat dat is ontworpen om te voldoen aan de eisen van EN-60601 en alle andere wettelijke vereisten in de markten waarin het wordt verkocht. De I-110 is aanzienlijk robuuster dan typische tabletten voor consumenten, en wordt geleverd met IP54-ingangsbescherming, wat gebruik in de meeste omstandigheden mogelijk maakt. I-110 is niet bedoeld als het enige communicatiemiddel van de gebruiker. Gebruikers moeten een alternatieve, lowtech communicatiemethode hebben voor als het apparaat defect of onbeschikbaar is.

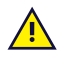

De Tobii [Dynavox](#page-0-0) I-Series is geen levensreddend apparaat.

Als het Tobii [Dynavox](#page-0-0) I-Series-apparaat defect is, kan de gebruiker hiermee niet communiceren.

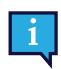

<span id="page-6-0"></span>Het beoogd gebruik is zowel binnen als buiten.

#### 1.3.1 Draagbaar gebruik

Een draagbare Tobii Dynavox I-Series kan in de hand worden gehouden, en in twee (2) verschillende posities:

- **Staand**
- **Rustend**

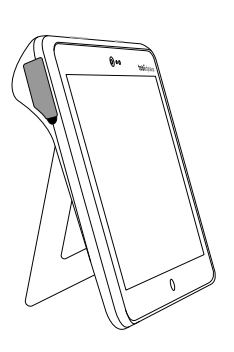

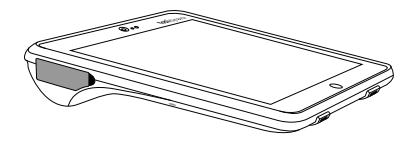

**Staand Rustend**

Door de ingebouwde standaard, kan de I-110 worden gebruikt op een vlak oppervlak. Door de standaard in te vouwen, kan het apparaat ook ergens op rusten, hetzij op een oppervlakte of in de handen. Door de meegeleverde draagband te gebruiken kan het apparaat ook om de nek van de gebruiker worden gedragen. Beide posities maken input door middel van aanraken, scannen of andere alternatieve methoden mogelijk,

#### <span id="page-6-1"></span>1.3.2 Gemonteerd gebruik

De Tobii Dynavox I-Series kan op verschillende montagesystemen worden bevestigd.

- ConnectIT
- **REHAdapt**
- Daessy

# **1.4 Inhoud van het pakket**

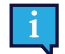

<span id="page-7-0"></span>Het wordt aanbevolen om de originele verpakkingsmaterialen voor de Tobii Dynavox I-Series te bewaren.

Als het apparaat naar Tobii Dynavox moet worden teruggestuurd voor problemen of reparaties die onder de garantie vallen, wordt het aanbevolen de oorspronkelijke verpakking (of gelijkwaardig) bij de verzending te gebruiken. De meeste transporteurs vereisen ten minste 5 cm (2 inch) verpakkingsmateriaal rond het apparaat.

<span id="page-7-1"></span>**Opmerking:** Als gevolg van de regelgeving van de in Amerika gevestigde organisatie Joint Commission moeten alle verpakkingsmaterialen, zoals dozen, die naar Tobii Dynavox zijn verzonden, worden weggegooid.

#### 1.4.1 Tobii Dynavox I-Series

Uw Tobii Dynavox I-Series I-110-pakket bevat de volgende elementen:

- 1 Tobii Dynavox I-Series I-110-apparaat
- 1 voedingsbron voor het I-110-apparaat
- 1 Draagband
- 1 Windows 10 licentie (licentiesticker op apparaat)
- De volgende Tobii Dynavox Communicatie software:
	- Tobii Dynavox Snap (vooraf geïnstalleerd)
	- Tobii Dynavox Communicator 5 (vooraf geïnstalleerd)
- 1 Tobii Dynavox Snap Scène (vooraf geïnstalleerd)
- 1 Tobii Dynavox ALL (vooraf geïnstalleerd)
- 1 gebruikershandleiding van de Tobii Dynavox I-Series (als PDF-document op het apparaat)
- 1 beknopte handleiding van de Tobii Dynavox I-Series (gedrukt)
- 1 document over Veiligheid en Conformiteit (gedrukt)

# <span id="page-8-0"></span>**2 Veiligheid**

Het Tobii Dynavox I-Series-apparaat is getest en goedgekeurd als zijnde in overeenstemming met alle specificaties en normen die worden vermeld in *Bijlage B [Conformiteitsinformatie,](#page-26-0) pagina 27* van deze handleiding en in de *[Bijlage](#page-30-0) D Technische [specificaties,](#page-30-0) pagina 31*. Niettemin moeten een aantal veiligheidswaarschuwingen in acht worden genomen om een veilig gebruik van het Tobii Dynavox I-Series-apparaat te garanderen:

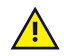

#### **Deze apparatuur mag niet worden gewijzigd**

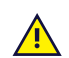

De Tobii Dynavox I-Series dient niet te worden gebruikt als levensreddend apparaat en er dient niet op te worden gerekend als het apparaat niet meer werkt vanwege bijvoorbeeld een stroomstoring.

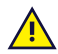

Het Tobii Dynavox I-Series apparaat is ontworpen om te voldoen aan een hoge inputbescherming, waardoor het lichte regen of sneeuw kan weerstaan. Het mag echter niet worden blootgesteld aan of worden gebruikt in zware regen of weersomstandigheden die niet onder de technische specificaties van het Tobii Dynavox I-Seriesapparaat vallen.

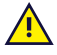

Het Tobii Dynavox I-Series apparaat is ontworpen om robuust en duurzaam te zijn. Het dient voorzichtig te worden gebruikt als u in beweging bent.

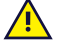

Er kan sprake zijn van verstikkingsgevaar als kleine onderdelen losraken van het Tobii Dynavox I-Seriesapparaat.

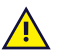

Het Tobii Dynavox I-Series-apparaat dient alleen te worden gebruikt met Tobii Dynavox I-Series-specifieke accessoires waarbij montage-instructies worden meegeleverd.

Jonge kinderen of mensen met een cognitieve beperking mogen geen toegang hebben of het Tobii Dynavox I-Series-apparaat gebruiken zonder toezicht van een ouder of andere verantwoordelijke volwassene.

### **2.1 Voorkomen van gehoorschade**

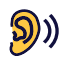

<span id="page-8-1"></span>Het gebruik van een oortelefoon, koptelefoon of luidsprekers met een hoog volume kan blijvend gehoorverlies tot gevolg hebben. U kunt dit voorkomen door het volume op een veilig niveau te zetten. Het risico bestaat dat u na verloop van tijd ongevoelig wordt voor hoge geluidsniveaus, die dan aanvaardbaar lijken maar toch schadelijk kunnen zijn voor uw gehoor. Als u symptomen zoals oorsuizen ervaart, verlaag dan het volume of gebruik de oortelefoon of koptelefoon niet langer. Hoe luider het volume, hoe sneller uw gehoor kan worden beschadigd.

Gehoorspecialisten raden de volgende maatregelen aan om uw gehoor te beschermen:

- 
- Beperk de duur dat u oor- of hoofdtelefoons met een hoog volume gebruikt.<br>● Zet het volume niet hoger om omgevingsgeluid te overstemmen.<br>● Verlaag het volume als u pratende mensen in uw buurt niet hoort.
- 

Voor een veilig volumeniveau:

- 
- Stel een laag volume in.<br>● Verhoog het volume geleidelijk tot u een aangenaam en duidelijk hoorbaar geluid zonder vervorming verkrijgt.

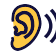

Het Tobii Dynavox I-Series-apparaat kan geluiden produceren met een decibelsterkte die gehoorverlies kan veroorzaken bij een normaal horende persoon, zelfs wanneer deze minder dan een minuut eraan wordt blootgesteld. Het maximale geluidsniveau van het apparaat is gelijk aan het geluidsniveau dat een gezonde jonge man kan produceren wanneer hij schreeuwt. Aangezien het Tobii Dynavox I-Series-apparaat bedoeld is als stemprothese, deelt het dezelfde mogelijkheden en potentiële risico's op het veroorzaken van gehoorschade. Het hogere decibelbereik is beschikbaar om communicatie in een lawaaierige omgeving mogelijk te maken. Wees voorzichtig bij het gebruik ervan en gebruik het alleen in de genoemde lawaaierige omgevingen.

### <span id="page-9-0"></span>**2.2 Temperatuur**

 $\mathbf{H}$ Bij gebruik in direct zonlicht of een andere warme omgeving kunnen de oppervlakken van het Tobii Dynavox I-Series-apparaat warm worden. De temperatuur wordt bewaakt door middel van een ingebouwde temperatuursensor. Als de sensor een temperatuur detecteert die boven de temperatuur ligt zoals aangegeven in *Tabel C.1 Maximaal toegestane Hotspot [temperatuur,](#page-29-1) pagina 30* wordt Windows automatisch afgesloten zodat de gebruiker geen letsel oploopt. Het kan even duren voordat het Tobii Dynavox I-Series-apparaat opnieuw kan worden gestart, omdat het mogelijk eerst moet afkoelen.

## **2.3 Voedingsbron en batterijen**

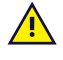

<span id="page-9-1"></span>Het Tobii Dynavox I-Series-apparaat bevat een oplaadbare batterij. De prestaties van alle oplaadbare batterijen verminderen in de loop der tijd. Daarom kan de mogelijke gebruiksduur van een volledig opgeladen Tobii Dynavox I-Series in de loop der tijd korter worden dan toen het apparaat nieuw was.

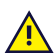

Het Tobii Dynavox I-Series-apparaat gebruikt een li-ion-batterij.

In een warme omgeving kan het oplaadvermogen van de batterij negatief worden beïnvloed. De interne temperatuur moet tussen 0 ℃ en 45 ℃ liggen om de batterij op te laden. Als de interne batterijtemperatuur meer dan 45 ℃ is, wordt de batterij helemaal niet opgeladen.

Verplaats het Tobii Dynavox I-Series-apparaat naar een koelere omgeving om de batterij goed te laten opladen.

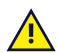

Stel het apparaat niet bloot aan vuur of temperaturen van meer dan 60 ℃. Dit kan leiden tot slecht functioneren, opwarmen, ontbranden of ontploffen van de batterij. Houd er rekening mee dat de temperatuur in het meest ongunstige geval, bijvoorbeeld in de kofferbak van een auto op een warme dag, hoger kan oplopen dan hierboven aangegeven. Het opbergen van het Tobii Dynavox I-Series-apparaat in een hete autokoffer kan dus een defect veroorzaken.

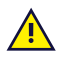

De Tobii Dynavox I-Series-batterij mag alleen worden opgeladen bij een omgevingstemperatuur tussen 0 ℃ en 45 ℃.

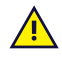

Het Tobii Dynavox I-Series-apparaat mag alleen worden opgeladen met behulp van de meegeleverde stroomadapter. Gebruik van niet-goedgekeurde stroomadapters kan het Tobii Dynavox I-Series-apparaat ernstig beschadigen.

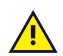

Open of wijzig de behuizing van het Tobii Dynavox I-Series-apparaat of van de voeding niet, want hierdoor kunt u aan een potentieel gevaarlijke elektrische spanning worden blootgesteld. Het apparaat bevat geen door de gebruiker te repareren onderdelen. Probeer het Tobii Dynavox I-Series-apparaat of bijbehorende accessoires **niet te gebruiken** als deze mechanisch beschadigd zijn.

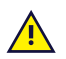

Als de batterij niet worden opgeladen of als de Tobii Dynavox I-Series niet is aangesloten op de voedingsbron, wordt het Tobii Dynavox I-Series-apparaat afgesloten.

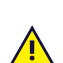

Als het netsnoer beschadigd is, kan dit alleen worden vervangen door servicepersoneel. Gebruik het netsnoer dan niet totdat dit is vervangen.

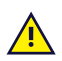

Sluit de Tobii Dynavox I-Series alleen aan op de stroomadapters die met dit apparaat worden meegeleverd.

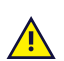

De voedingskoppeling wordt gebruikt als netstroomuitschakeling. Plaats het Tobii Dynavox I-Series-apparaat niet zodanig dat de uitschakeling moeilijk kan worden bediend.

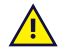

Er geldt speciale regelgeving voor de verzending van apparaten die Li-ion-batterijen bevatten. Als u deze batterijen laat vallen of indeukt, of als er kortsluiting van de batterijen optreedt, kunnen deze een gevaarlijke hoeveelheid warmte afgeven en ontbranden. Deze batterijen zijn ook gevaarlijk in vuur.

Raadpleeg de IATA-regelgeving bij verzending van lithium-metaal of lithium-ionbatterijen of -cellen: [http://www.](http://www.iata.org/whatwedo/cargo/dgr/Pages/lithium-batteries.aspx) [iata.org/whatwedo/cargo/dgr/Pages/lithium-batteries.aspx](http://www.iata.org/whatwedo/cargo/dgr/Pages/lithium-batteries.aspx)

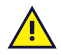

De stroomadapters mogen niet worden gebruikt zonder toezicht van een volwassene of zorgverlener.

#### **2.4 Montage**

<span id="page-10-0"></span>De Tobii Dynavox I-Series moet worden gemonteerd volgens de instructies van de FABRIKANT voor goedgekeurde montagebevestigingen. Tobii Dynavox of zijn vertegenwoordigers zijn niet aansprakelijk voor persoonlijk letsel of schade aan eigendommen als een Tobii Dynavox I-Series van een gemonteerde configuratie valt. De montage van een Tobii Dynavox I-Series gebeurt volledig op eigen risico van de gebruiker.

### **2.5 Noodgevallen**

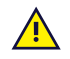

**AN** 

Ţ

<span id="page-10-1"></span>Vertrouw niet op het Tobii Dynavox I-Series-apparaat voor noodoproepen of banktransacties. Het verdient aanbeveling over meerdere communicatiemiddelen te beschikken in noodsituaties. Banktransacties mogen uitsluitend worden uitgevoerd met een systeem dat is aanbevolen door en voldoet aan de normen van uw bank.

#### **2.6 Elektriciteit**

<span id="page-10-2"></span>Open de behuizing van het Tobii Dynavox I-Series-apparaat niet, want hierdoor kunt u aan een potentieel gevaarlijke elektrische spanning worden blootgesteld. Het apparaat bevat geen door de gebruiker te repareren onderdelen.

#### **2.7 Veiligheid voor kinderen**

<span id="page-10-3"></span>De Tobii Dynavox I-Series zijn geavanceerde computersystemen en elektronische apparaten. Ze bestaan uit tal van afzonderlijke, aan elkaar gemonteerde onderdelen. In de handen van een kind kunnen bepaalde onderdelen, inclusief accessoires, loskomen van het apparaat, met verstikkings- of andere gevaren voor het kind tot gevolg.

Jonge kinderen mogen geen toegang hebben tot het apparaat of het apparaat gebruiken zonder toezicht van een ouder of andere verantwoordelijke volwassene.

#### **2.8 Software**

<span id="page-10-4"></span>Windows 10 wordt geleverd met Windows Defender en biedt bescherming tegen virussen, schadelijke software en andere potentiële bedreigingen. Ongeacht of u Windows Defender of antivirussoftware van derden gebruikt, raden wij u aan om uw antivirus software altijd up-to-date te houden.

Installatie van andere software dan de software die vooraf op de Tobii Dynavox I-Series is geïnstalleerd, gebeurt op eigen risico van de gebruiker. Externe software kan leiden tot storingen van de Tobii Dynavox I-Series en valt mogelijk niet onder de garantie.

#### **2.9 Magnetisch veld**

<span id="page-10-5"></span>Het Tobii Dynavox I-Series-apparaat bevat magneten. Magnetische velden kunnen van invloed zijn op de werking van pacemakers, defibrillators of andere medische hulpmiddelen. Over het algemeen moet een minimale afstand van 15 centimeter worden bewaard tussen items met magneten en een hartapparaat.

Als u vermoedt dat het Tobii Dynavox I-Series-apparaat van invloed is op uw pacemaker of een ander medisch hulpmiddel, moet u het gebruik van het Tobii Dynavox I-Series-apparaat stoppen en uw arts raadplegen voor specifieke informatie over het betrokken medische hulpmiddel.

#### **2.10 Derden**

 $\sqrt{N}$ 

<span id="page-10-6"></span>Elk gebruik van de Tobii Dynavox I-Series dat buiten de beoogde toepassing valt en gebruik samen met software of hardware van derden waardoor de beoogde toepassing verandert, vormt een risico waarvoor Tobii Dynavox geen verantwoordelijkheid neemt.

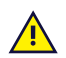

Omdat het een medisch apparaat is, moeten onderdelen die zijn aangesloten op een SIGNAAL INPUT/OUTPUT voldoen aan de Medische IEC-norm 60601-1

# **2.11 Omgevingsbediening**

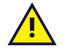

<span id="page-11-0"></span>De programmeerbare module voor IR-afstandsbediening mag niet worden vertrouwd als enige interactiemethode met IR-bestuurde apparaten.

# <span id="page-12-0"></span>**3 Overzicht van de I-110**

#### <span id="page-12-1"></span>**3.1 Voornaamste kenmerken**

De I-110 heeft diverse ingebouwde kenmerken.

- 2 × camera's
- $\bullet$  1  $\times$  interne microfoon
- 1 × USB-A (volledige grootte) 3.0 connector
- $\bullet$  1 × DC Stroomaansluiting
- 2 × 3.5 mm Schakelaarpoorten
- 2 × interne luidspreker
- 1 × Bluetooth<sup>®</sup>
- 1 × WLAN (Wireless Local Area Network)
- <span id="page-12-2"></span>● 4 × IR zenders en 1 × IR ontvanger

### **3.2 Uiterlijk van het product**

Een Tobii Dynavox I-Series-apparaat heeft een capacitief kleurenaanraakscherm met LED-verlichting. De I-110 heeft een 10,1″ scherm met een resolutie van 1920 × 1200 pixels.

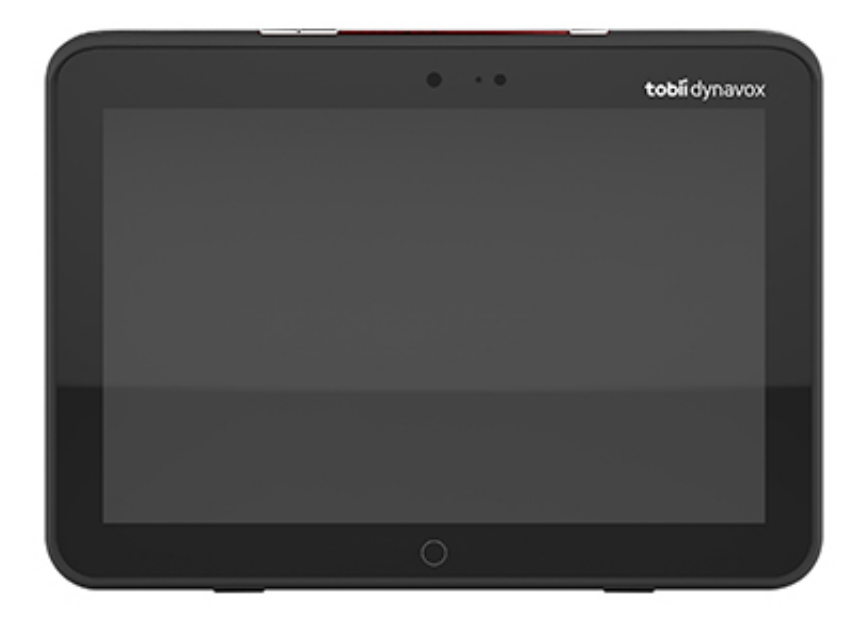

#### 3.2.1 Poorten, sensoren en apparaatknoppen

<span id="page-13-0"></span>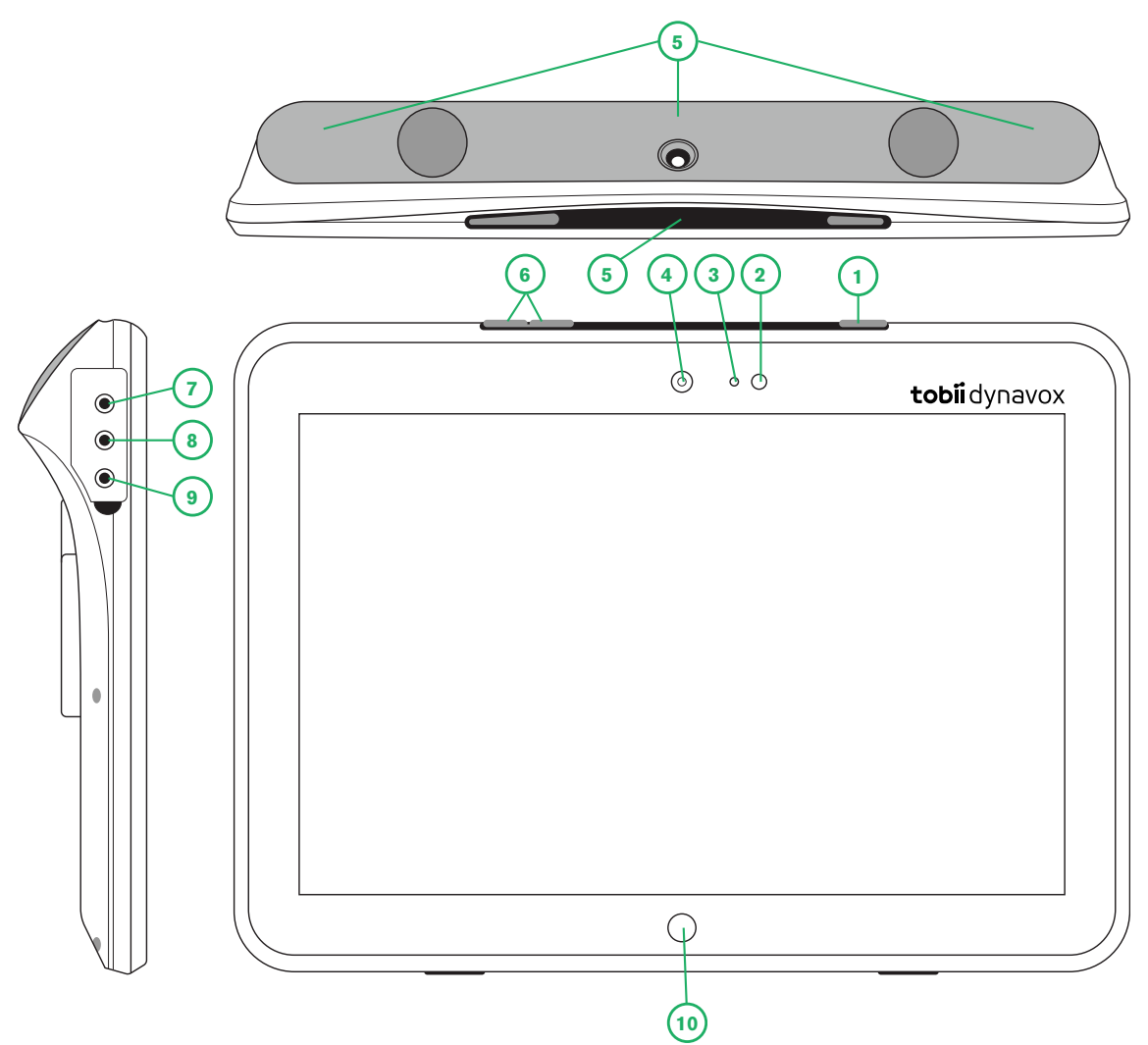

**Afbeelding 3.1** Tobii Dynavox I-Series-tablet

<span id="page-13-1"></span>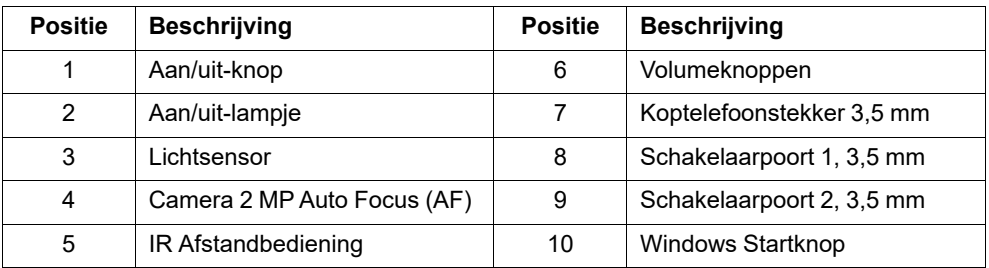

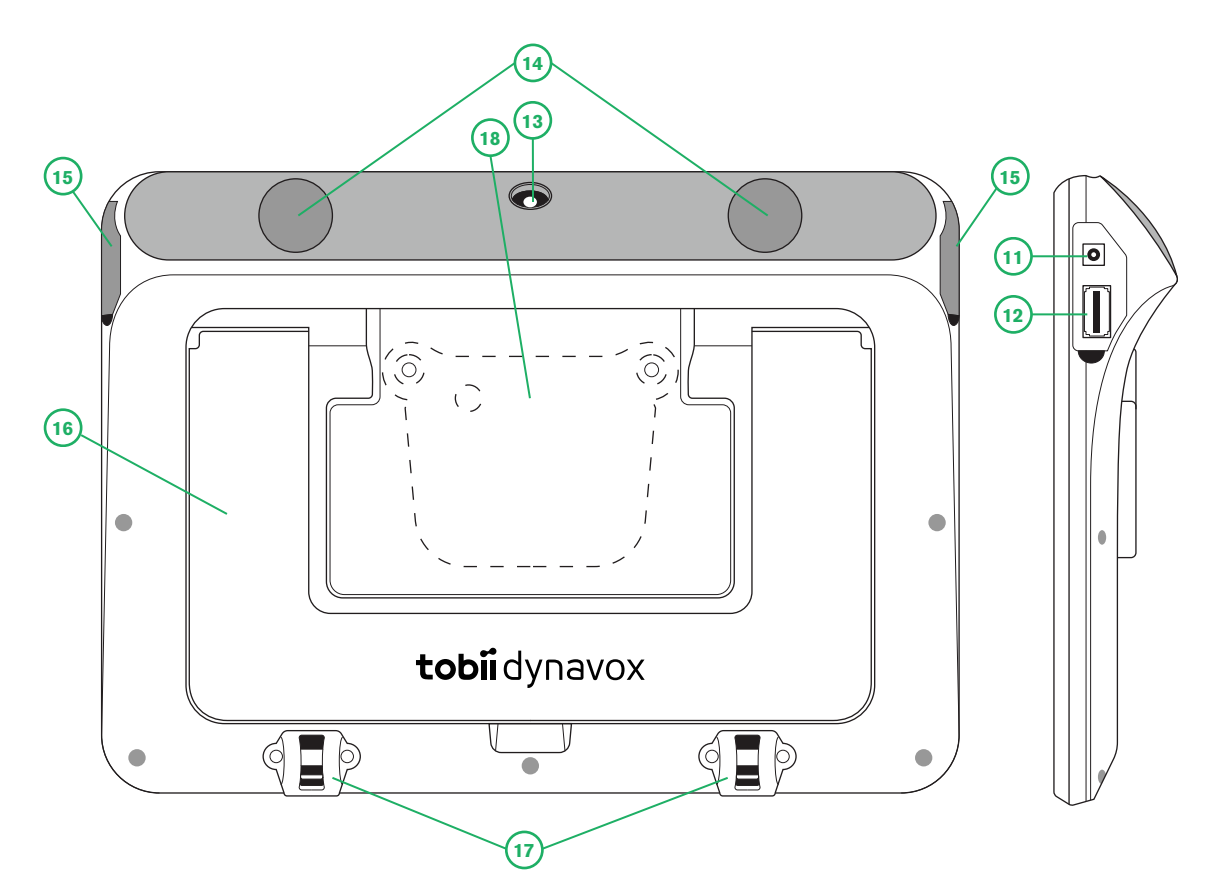

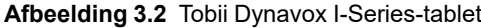

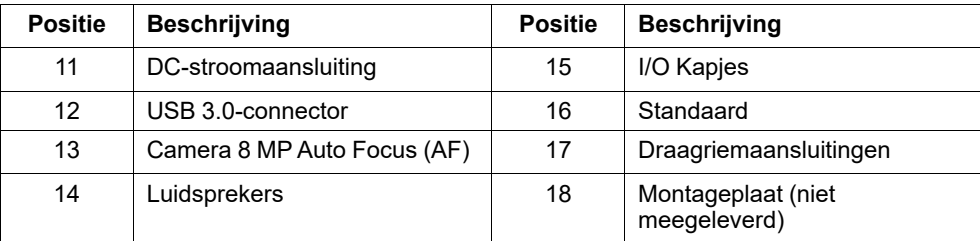

Ţ

Sluit een connector nooit met geweld op een poort aan. Als u een connector niet vlot op een poort kunt aansluiten, past hij er waarschijnlijk niet in. Vergewis u ervan dat de connector in de poort past en houd hem in de juiste positie ten opzichte van de poort.

<span id="page-14-0"></span>Wees met name voorzichtig bij de USB-connectoren.

#### **3.3 Vooraf geïnstalleerde software**

Alle vooraf bestelde en benodigde software is bij levering op het Tobii Dynavox I-Series-apparaat geïnstalleerd en gebruiksklaar. Mocht het in de toekomst nodig zijn om de software opnieuw te installeren, voer dan een fabrieksreset uit met behulp van de door de fabriek ingebouwde herstelopties in Windows 10.

# <span id="page-15-0"></span>**4 Batterijen in de Tobii Dynavox I-Series**

### <span id="page-15-1"></span>**4.1 Batterijen**

Het Tobii Dynavox I-Series-apparaat heeft één ingebouwde batterij en een batterijindicator. De batterijindicator stuurt een waarschuwing voor Lage batterij uit wanneer de batterij onder de 10% van de capaciteit komt. Als het Tobii Dynavox I-Series-apparaat niet wordt opgeladen door de voedingsbron, wordt het Tobii Dynavox I-Series-apparaat automatisch afgesloten. Voor meer informatie raadpleegt u *Bijlage D Technische [specificaties,](#page-30-0) pagina 31*.

#### **4.2 Het opladen van de I-110**

- <span id="page-15-2"></span>1. Sluit de stroomkabel aan op de netstroomaansluiting op het apparaat.
- 2. Sluit de stroomadapter aan op een stopcontact en laad de tablet op tot de batterij volledig opgeladen is.

Voor de temperaturen van de opslag van het apparaat en bij het opladen van de batterijen raadpleeg *2 [Veiligheid,](#page-8-0) pagina [9](#page-8-0)*.

#### <span id="page-15-3"></span>4.2.1 LED-gedrag

Het LED-lampje kan branden of knipperen in vier (4) verschillende toestanden:

- Groen
	- Ononderbroken Volledig opgeladen
	- Flikkerend De behuizing van het apparaat is oververhit

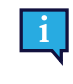

Als u probeert een apparaat te starten in een oververhitte toestand door op de aan / uit-knop te drukken, zal dit resulteren in het flikkerende groene lampje, en het apparaat ZAL NIETstarten totdat het afgekoeld is. Voor de verschillende toestanden van temperatuur, zie *Tabel C.1 [Maximaal](#page-29-1) toegestane Hotspot [temperatuur,](#page-29-1) pagina 30* .

- **Blauw** 
	- Ononderbroken Bezig met opladen
	- Knippert batterij bijna leeg

# <span id="page-16-0"></span>**5 De Tobii Dynavox I-Series gebruiken**

Voor het instellen van het apparaat Tobii Dynavox I-Series hoeft u alleen te kunnen lezen. Er zijn geen andere vaardigheden nodig. Volg deze gebruikershandleiding en de beknopte handleiding.

#### <span id="page-16-1"></span>**5.1 Het apparaat starten**

Druk op de aan/uit-knop aan de bovenkant van het apparaat. (Positie 1 in *Afbeelding 3.1 Tobii Dynavox [I-Series-tablet,](#page-13-1) [pagina](#page-13-1) 14*) Om de Tobii Dynavox I-Series te starten. U kunt ook een schakelaar gebruiken die is aangesloten op schakelaarpoort 1 of 2 om het apparaat in te schakelen of uit de slaapstand te halen. Houd de aangesloten schakelaar gedurende 3 tot 4 seconden ingedrukt.

#### <span id="page-16-2"></span>5.1.1 Eerste keer opstarten

Wanneer u de Tobii Dynavox I-Series voor de eerste keer opstart, moet u een aantal stappen doorlopen om de I-Series juist in te stellen met de correcte software en taalinstallatie. Het hele proces duurt meestal tussen de 10 en 15 minuten.

Onmiddellijk na het opstarten van de I-Series, doorloopt u een korte installatieprocedure van Windows (OOBE). Een vereiste is dat u akkoord gaat met de Eindgebruikerslicentieovereenkomst van zowel Microsoft als Tobii Dynavox. Dit is ook waar u de voorkeuren voor taal en tijdzone instelt. U kunt ook verbinding maken met een wifinetwerk. Volg gewoon de instructies op het scherm op om verder te gaan met de volgende stap.

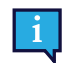

Een verbinding met internet is niet vereist.

#### 5.1.1.1 Lokaal account en Windows-account

#### 5.1.1.1.1 Wat is een lokaal offline account in Windows 10?

Een lokaal account is een combinatie van gebruikersnaam en wachtwoord die u hebt gebruikt om u aan te melden bij een van de oudere Windows-besturingssystemen. Hiermee krijgt u toegang tot de systeembronnen en kunt u deze aanpassen aan uw instellingen en voorkeuren. Met een lokaal gebruikersaccount in Windows 10 kunt u gewone bureaublad-apps installeren, instellingen personaliseren en het besturingssysteem op de ouderwetse manier gebruiken. Lokale offline accounts worden gemaakt voor een enkel systeem. Als u meerdere apparaten hebt, moet u voor elk daarvan een ander lokaal account gebruiken. En hoewel het niet noodzakelijk wordt aanbevolen, kunt u met dit type offline account de wachtwoordbeveiliging verwijderen als u deze niet wilt gebruiken.

U hebt toegang tot de *Windows Store*, maar als u Windows 10 Home gebruikt, kunt u geen apps downloaden en installeren zonder een Microsoft-account. Als u Windows 10 Pro, Enterprise of Education gebruikt, kunt u apps downloaden en installeren vanuit de , maar alleen als ze gratis zijn. Als u ervoor moet betalen, moet u zich aanmelden met een Microsoft-account zodat de licenties aan u zijn gekoppeld. Als u ten slotte een lokaal offline-account in Windows 10 gebruikt, worden uw instellingen niet gesynchroniseerd op alle computers en apparaten die u doorgaans gebruikt.

#### 5.1.1.1.2 Wat is een Microsoft-account?

Een Microsoft-account is een naamsverandering van eerdere accounts voor Microsoft-producten. Als u ooit services zoals Hotmail, Outlook.com, Skype of apparaten, zoals Xbox-spelconsoles of Windows-smartphones, hebt gebruikt, kunt u er zeker van zijn dat u al een Microsoft-account hebt. Door de naamsverandering en combinatie van al deze verschillende accounts, combineert Microsoft voor een volledige integratie van al hun services in één online account. Dit betekent dat u het kunt gebruiken om toegang te krijgen tot alles wat is verbonden met het Microsoft-ecosysteem. Lees dit artikel voor meer informatie over het maken van een Microsoft-account en waarom u dit moet doen: [https://www.digitalcitizen.life/](https://www.digitalcitizen.life/what-is-microsoft-account) [what-is-microsoft-account.](https://www.digitalcitizen.life/what-is-microsoft-account)

Het grote verschil met een lokaal account is dat u een e-mailadres gebruikt in plaats van een gebruikersnaam om u aan te melden bij het besturingssysteem. U kunt dus een e-mailadres van Microsoft (hotmail.com, live.com of outlook.com) of Gmail en zelfs een ISP-specifiek e-mailadres gebruiken om uw Microsoft-account te maken. Dit type aanmeldingsproces betekent dat u de wachtwoordbeveiliging niet kunt verwijderen. U kunt het alleen wijzigen.

#### 5.1.1.2 Een gebruikersaccount maken

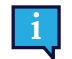

Tobii Dynavox raadt u aan om, indien mogelijk, een Microsoft-account te gebruiken.

Voordelen van het gebruik van een Microsoft-account zijn onder meer One Drive-cloudopslag voor back-up van bestanden, zoals foto's, video's, enz., eenvoudig wachtwoordherstel via Microsoft, de mogelijkheid om betaalde apps aan te schaffen via de Microsoft Store, ouderlijk toezicht, apparaatsynchronisatie en Mijn apparaat zoeken.

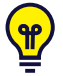

Als u al een Microsoft-account hebt dat u wilt gebruiken, is het geen probleem om dit Microsoft-account te gebruiken.

- 1. Selecteer **Account maken** op de pagina en volg de aanwijzingen.
- 2. Voer uw e-mailadres in.

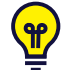

Wanneer u een Microsoft-account maakt, kunt u uw huidige e-mailadres gebruiken, ongeacht het domein (bijv. @gmail, @yahoo, enz.)

- 3. Meld u aan
- 4. Selecteer **Een pincode instellen** en volg de stappen of selecteer **Dit later doen** om het instellen op een later moment uit te voeren.

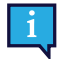

Wachtwoorden zijn niet altijd veilig. Door een pincode in te stellen, kunt u zich op een veiligere manier aanmelden bij uw apparaat.

5. **Microsoft OneDrive**, uw persoonlijke cloudopslag, kan worden ingesteld door **Volgende** te selecteren. Bestanden worden door Windonws automatisch opgeslagen in Microsoft OneDrive.

Selecteer **Bestanden alleen opslaan op deze pc** als u niet wilt dat Windows Microsoft OneDrive gebruikt.

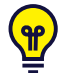

*Tobii Dynavox raadt ook aan dat u een gratis account maakt op myTobiiDynavox.com. Hiermee kunt u paginasets vanaf één plek opslaan, back-uppen en delen met andere gebruikers.*

#### 5.1.1.3 Configuratie van Tobii Dynavox

Nadat u de bovenstaande stappen hebt voltooid, wordt een Tobii Dynavox-installatiegids geopend. De installatiegids vraagt om een QR-code die definieert welke Tobii Dynavox-software moet worden geïnstalleerd. De QR-code wordt op papier meegeleverd bij uw apparaat en de installatiegids laat u de ingebouwde achtercamera gebruiken om deze te scannen. U kunt ook de productcode, die u op hetzelfde papier vindt als de QR-code, handmatig invoeren. Zodra de QRcode / productcode succesvol is ingelezen, heeft het systeem ongeveer 5-10 minuten nodig om uw Tobii Dynavoxcommunicatiesoftware te configureren. In de tussentijd wordt u gevraagd om veiligheidsinformatie te erkennen en de instellingen van het apparaat te beheren. Zodra uw software geconfigureerd en klaar is, wordt dit automatisch aan u gemeld.

1. Verwijder de **QR-code** uit de doos en scan deze met de naar achteren gerichte camera van het apparaat.

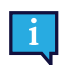

Als de camera de QR-code niet kan lezen, kiest u handmatige invoer.

- 2. Er wordt een optie weergegeven om het apparaat toe te staan zich automatisch aan te melden bij het gebruikersaccount wanneer het apparaat wordt ingeschakeld. Als u automatisch wilt worden aangemeld, laat u het vakje uitgeschakeld en voert u het **wachtwoord in voor de gebruikersaccount** die in de vorige stappen hierboven is ingesteld. Schakel het selectievakje uit als u het wachtwoord voor het gebruikersaccount wilt invoeren wanneer het apparaat wordt gestart. Als u klaar bent, selecteert u **Volgende**.
- 3. Het **apparaat configureert de instellingen, waarna de installatie wordt voltooid.** Daarna is het apparaat gereed voor gebruik!

Gefeliciteerd, u kunt nu het Tobii Dynavox-apparaat gebruiken!

#### <span id="page-18-0"></span>5.1.2 Wachtwoordinformatie

Het Tobii Dynavox I-Series-apparaat is zodanig geconfigureerd dat het opstart zonder wachtwoord. In uitzonderlijke gevallen kan het wachtwoordvenster toch verschijnen, bijvoorbeeld wanneer een nieuwe gebruiker wordt gemaakt in het besturingssysteem, wanneer het besturingssysteem uit de slaapstand wordt gehaald of wanneer software-updates worden gedownload vanaf het internet.

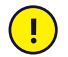

Als u besluit om een wachtwoord te gebruiken voor uw gebruikersaccount op uw Tobii Dynavox I-Seriesapparaat, schrijf het dan op en bewaar het op een veilige plaats voor later gebruik. Zonder het toegangswachtwoord van het besturingssysteem zal de supportafdeling van Tobii Dynavox u mogelijk niet kunnen helpen tot u het via Microsoft opnieuw hebt ingesteld.

Het wachtwoord is hoofdlettergevoelig.

Als het wachtwoordvenster verschijnt en er om een wachtwoord wordt gevraagd, moet u het wachtwoord kennen of weten waar u het kunt vinden. Voer het wachtwoord in met behulp van het Windows-schermtoetsenbord of een extern USBtoetsenbord (niet meegeleverd).

#### <span id="page-18-1"></span>5.1.3 The Discover Tobii Dynavox-app

Elk Tobii Dynavox I-Series wordt geleverd met de Discover Tobii Dynavox App die vooraf geïnstalleerd is. Discover Tobii Dynavox is een hulpbron voor gebruikers en verzorgers en voorziet in nuttige informatie en tips over uw apparaat en geïnstalleerde software, zoals implementatiehandleidingen, informatie met betrekking tot ondersteuning en instructieve video's. The Discover Tobii Dynavox App wordt voortdurend onderhouden met actuele informatie en links.

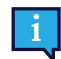

The Discover Tobii Dynavox zal bepaalde inhoud openen in een nieuw webbrowservenster.

### <span id="page-18-2"></span>**5.2 De Tobii Dynavox I-Series afsluiten**

Het apparaat moet op de volgende manier worden afgesloten:

Gebruik het menu Start in Windows (aanbevolen indien mogelijk).

Als u er niet in slaagt het apparaat op de bovenstaande manier af te sluiten, kunt u de aan/uit-knop aan de bovenkant van het apparaat langer dan 10 seconden ingedrukt houden. Het apparaat wordt onmiddellijk afgesloten en wacht niet tot geopende toepassingen zijn gesloten.

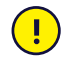

Deze manier wordt niet als een "schone" Windows-afsluitprocedure beschouwd en wordt daarom afgeraden tenzij absoluut noodzakelijk, omdat het apparaat hierdoor beschadigd kan raken.

#### <span id="page-18-3"></span>**5.3 Energiebesparing**

De instellingen voor energiebesparing op het Tobii Dynavox I-Series-tablet zijn vooraf ingesteld voor een optimale duur van de batterij. De tijdinstelling voor de slaapstand kan zo nodig worden aangepast in Windows-energiebeheer.

#### 5.3.1 Het scherm Uit/Aanschakelen

#### <span id="page-18-4"></span>**Het scherm Uitschakelen**

Een enkele druk op de aan / uit-knop schakelt het scherm uit en het apparaat gaat in de slaaptoestand.

#### **Het scherm Aan schakelen**

- Een enkele druk op de aan / uit-knop en u moet weer terug zijn waar u was toen u hem uitdeed.
- Als alternatief kunt u de home-knop lang ingedrukt houden om het apparaat uit de slaapstand te halen.

#### <span id="page-19-0"></span>**5.4 De camera's gebruiken**

Met behulp van de twee ingebouwde camera's kunt u momentopnamen maken van items die zich achter het Tobii Dynavox I-Series-apparaat bevinden en ook van items die zich bevinden aan de kant van het display.

Gebruik **Tobii Dynavox Communication Software** of andere relevante software om de camera's te bedienen.

#### <span id="page-19-1"></span>**5.5 Het volume regelen**

U kunt het volume regelen met behulp van de knoppen voor volume omhoog en omlaag (positie 2) aan de bovenkant van het Tobii Dynavox I-Series-apparaat. Voor positiereferenties raadpleegt u *Afbeelding 3.1 Tobii Dynavox [I-Series-tablet,](#page-13-1) [pagina](#page-13-1) 14*

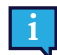

Het volume kan ook worden geregeld in **Tobii Dynavox Communication Software** en in Windows.

#### <span id="page-19-2"></span>**5.6 Het geluid aanpassen**

U kunt de luidsprekers configureren met behulp van **Configuratiescherm van Windows 10 > Geluid**.

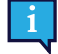

Raadpleeg de informatie van Microsoft over het configureren van het geluid via het Configuratiescherm van Windows 10.

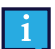

Het geluid kan ook worden aangepast in **Tobii Dynavox Communication Software**.

#### <span id="page-19-3"></span>**5.7 Tobii Dynavox Windows Settings Utility**

Met de Tobii Dynavox Windows Settings Utility is het mogelijk om bepaald gedrag van de Tobii Dynavox I-Series aan te passen. Om toegang te krijgen tot de Tobii Dynavox Windows Settings Utility volgt u deze procedure:

1. Selecteer de Tobii Dynavox Windows Settings Utility app, **Winder**, vanaf het startscherm.

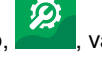

**Tobii Dynavox Windows Settings Utility**

2. De Tobii Dynavox Windows Settings Utility opent.

Tobii Dynavox Windows Hulpprogramma Instellingen

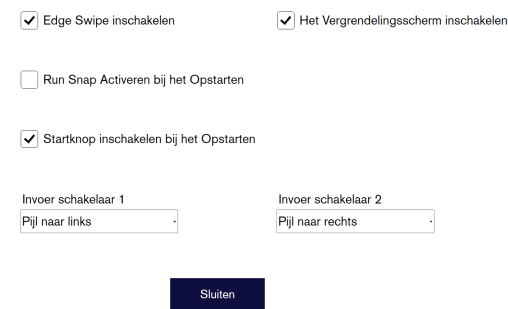

● **Edge Swipe Inschakelen** - controleer of het selectievakje is aangevinkt om de Windows 10 Edge Swipe-functie in te schakelen.

Edge Swipe is standaard "ingeschakeld". Edge Swiping brengt het snelle "Actie Center" menu van de rechterkant van het scherm naar voren.

- **Inschakelen Scherm Vergrendelen** controleer of het selectievakje is aangevinkt om de Windows 10 Schermvergrendelingsfunctie in te schakelen. Het vergrendelingsscherm is standaard uitgeschakeld. Deze optie is belangrijk als een gebruiker 'Kiosk Mode' op het apparaat wil gebruiken. Het vergrendelingsscherm moet ingeschakeld zijn om de Kiosk Modus te kunnen gebruiken. Kiosk Mode is een geweldige manier om het apparaat echt te vergrendelen tot het gebruik van één app, zoals Snap, en laat de gebruiker niet toe om andere programma's op het apparaat te openen. Voor meer informatie over de Kiosk Mode, zie [https://docs.microsoft.com/en-us/windows/configuration/set-up-a-kiosk-for-windows-10](https://docs.microsoft.com/en-us/windows/configuration/set-up-a-kiosk-for-windows-10-for-desktop-editions#set-up-assigned-access-in-pc-settings) [for-desktop-editions#set-up-assigned-access-in-pc-settings](https://docs.microsoft.com/en-us/windows/configuration/set-up-a-kiosk-for-windows-10-for-desktop-editions#set-up-assigned-access-in-pc-settings)
- **Inschakelen Snap bij het opstarten** controleer of het selectievakje is aangevinkt om de Run Snap-software automatisch uit te voeren wanneer de Tobii Dynavox I-Seriesopstart. Run Snap openen bij het Opstarten is standaard uitgeschakeld.
- **Schakelaar 1 Input** / **Schakelaar 2 Input** Tobii Dynavox Windows Settings Utilitymaken het mogelijk de schakelaarpoorten te gebruiken in een Tobii Dynavox Communication Software. De verschillende Tobii Dynavox Communication Software gebruikt toetsenbordtoetsen om de schakelaars te activeren. Standaard zijn de schakelaars ingesteld op " **Pijl naar links**" voor **Schakelaar 1** en "**Pijl naar rechts**" voor **Schakelaar 2**. Dit werkt automatisch met de verschillende Tobii Dynavox Communication Software, aangezien dit de standaard toetsenbordknoppen in die apps zijn. Gebruikers zouden geen wijzigingen moeten aanbrengen om de switches te kunnen laten werken.

#### <span id="page-20-0"></span>**5.8 Herstel de Tobii Dynavox I-Series**

Als u veel verschillende wijzigingen aan de Tobii Dynavox I-Series heeft aangebracht en u graag opnieuw wilt starten, voert u een herstel uit vanuit Windows.

De Tobii Dynavox I-Series maakt gebruik van de 100% oorspronkelijke Windows 10- herstel-/terugzetfunctionaliteit.

- 1. Ga naar het pictogram **Windows Instellingen** op het Windows-bureaublad.
- 2. Selecteer **Bijwerken en beveiliging** (mogelijk moet u omlaag scrollen in het instellingenvenster van Windows).
- 3. Selecteer **Systeemherstel** in de linkerkolom.
- 4. Selecteer **Aan de Slag** onder het kopje van **Deze pc opnieuw instellen**.

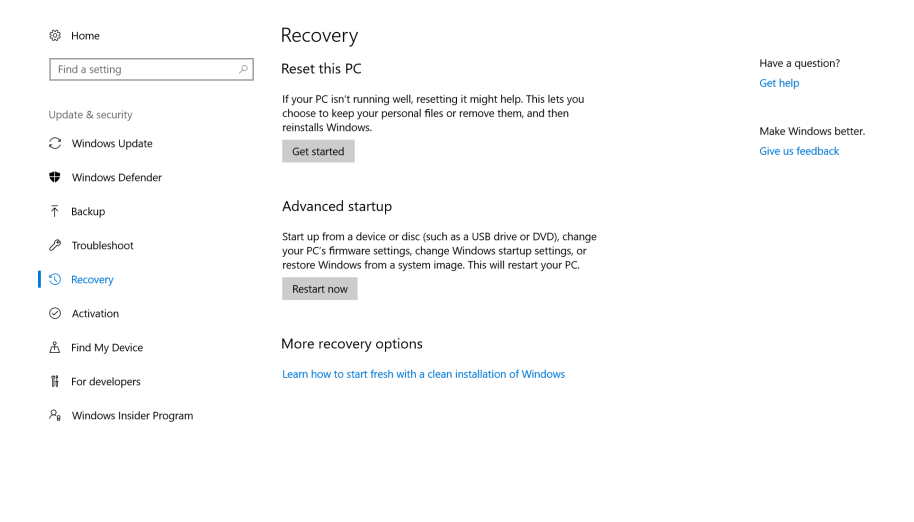

 $\leftarrow$  0

**•**  $\mathbb{Z}$  40 **E 11:30 AM** 

#### 5. Selecteer één van deze opties:

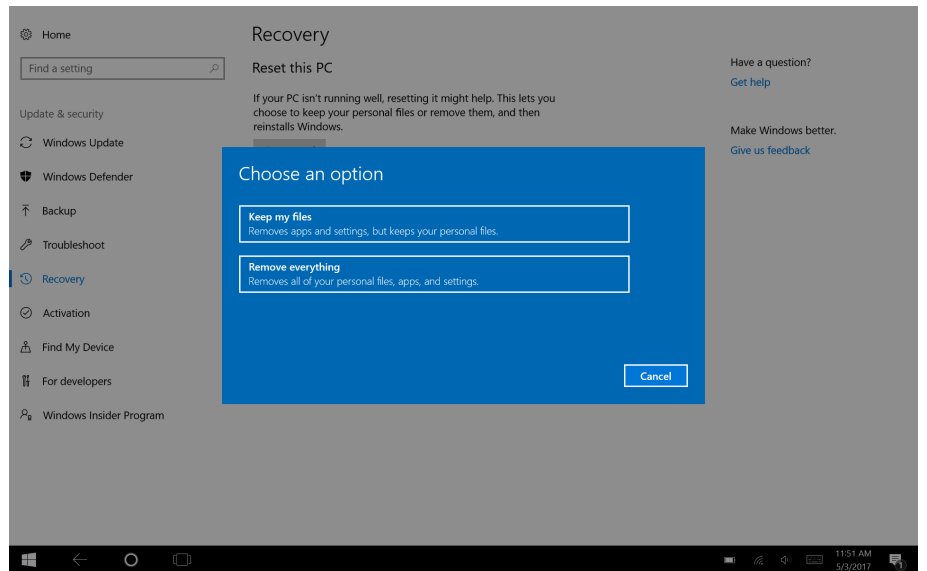

- Mijn bestanden behouden
	- Installeert Windows 10 opnieuw en behoudt uw persoonlijke bestanden.
	- Verwijdert apps en stuurprogramma's die u heeft geïnstalleerd.
	- Verwijdert wijzigingen die u hebt gemaakt in instellingen.
	- Verwijdert apps die uw pc-fabrikant heeft geïnstalleerd. (Als uw pc met Windows 10 geleverd werd, worden de apps van uw pc-fabrikant opnieuw geïnstalleerd.)

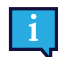

De Configuration Manager-app, die opstart bij de eerste keer aanmelden (om de QR-code te vragen), zal alle gelicensieerde Tobii Dynavox-toepassingen die werden verwijderd, herstellen.

- Alles verwijderen
	- Installeert Windows 10 opnieuw en behoudt uw persoonlijke bestanden.
	- Verwijdert apps en stuurprogramma's die u heeft geïnstalleerd.
	- Verwijdert wijzigingen die u hebt gemaakt in instellingen.
	- Verwijdert apps die uw pc-fabrikant heeft geïnstalleerd. (Als uw pc met Windows 10 geleverd werd, worden de apps van uw pc-fabrikant opnieuw geïnstalleerd.)

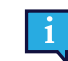

De Configuration Manager-app, die opstart bij de eerste keer aanmelden (om de QR-code te vragen), zal alle gelicensieerde Tobii Dynavox-toepassingen die werden verwijderd, herstellen.

Alles verwijderen heeft twee opties voor het verwijderen van gegevens:

– Zonder **Het station opschonen** (standaard): het uitvoeren van deze optie neemt ongeveer een uur in beslag.

Om door te gaan met het opschonen van het station, selecteert u **Volgende**.

– Met **Het station opschonen**: het uitvoeren van deze optie neemt meerdere uren in beslag. Als u de optie Het station opschonen wilt inschakelen, selecteert u **Instellingen wijzigen** stelt u **Gegevens wissen** in op AAN en selecteert u **Bevestigen**.

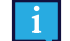

Deze optie geeft de gebruiker ook een BIOS-bericht over het herstellen van BitLocker-encryptie. Het daadwerkelijke bericht verschijnt bij het opstarten en ziet er als volgt uit:A configuration change was requested to Clear this computer's TPM (Trusted Platform Module) WARNING: Clearing erases information stored on the TPM: You will lose all created keys and access to data encrypted by these Keys.Press F12 to Clear the TPM.Press ESC to reject this change request and continue

Selecteer **F12** om door te gaan met het opschonen van het station of **ESC** om dit wijzigingsverzoek te weigeren en door te gaan.

- 6. Selecteer **Volgende** om door te gaan of **Annuleren** om af te breken.
- 7. Selecteer **Herstellen** om door te gaan of **Annuleren** om af te breken.

Dit duurt een paar minuten. Als dit voltooid is, wordt de Tobii Dynavox I-Series opnieuw opgestart en ziet u het menu Handmatige invoer van de code.

Het serienummer en de productcode worden automatisch gevuld met uw gegevens. U kunt ook de QR-code gebruiken die bij de oorspronkelijke aankoop is ontvangen.

Selecteer de **Start** optie.

# <span id="page-23-0"></span>**6 Onderhoud van het product**

### <span id="page-23-1"></span>**6.1 Temperatuur en vochtigheid**

#### <span id="page-23-2"></span>6.1.1 Algemeen gebruik - werktemperatuur

Het is aan te raden de Tobii Dynavox I-Series in een droge ruimte op kamertemperatuur te bewaren. Het aanbevolen temperatuur- en vochtigheidsbereik voor het apparaat is zoals hieronder vermeld:

- Omgevingstemperatuur: 0℃ tot 35℃ (32℉ tot 95℉)
- Vochtigheid: 20 % tot 80% (geen condensvorming op het apparaat)
- <span id="page-23-3"></span>● Atmosferische druk: 70 kPa tot 106 kPa (525 mmHg tot 795 mmHg)

#### 6.1.2 Transport en opslag

Het aanbevolen temperatuur- en vochtigheidsbereik voor transport en opslag van het apparaat is zoals hieronder vermeld:

- Temperatuur: -30℃ tot 70℃ (-22℉ tot 158℉)
- Vochtigheid: 10% tot 95% (geen condensvorming op het apparaat)
- Atmosferische druk: 70 kPa tot 106 kPa (375 mmHg tot 795 mmHg)

De Tobii Dynavox I-Series heeft een waterweerstandsclassificatie van IP54, maar is nog steeds niet waterdicht. Het apparaat behoort niet in een zeer vochtige omgeving of andere natte omstandigheden worden bewaard. Dompel het apparaat niet onder in water of een andere vloeistof. Let op dat u geen vloeistof op het apparaat morst, met name in de aansluitingsgebieden.

## <span id="page-23-4"></span>**6.2 Reiniging**

Voordat u het Tobii Dynavox I-Series-apparaat reinigt, moet u het afsluiten en alle kabels loskoppelen. Gebruik een zachte, licht bevochtigde pluisvrije doek. Voorkom het binnendringen van vocht in de openingen van het apparaat. Gebruik geen glasreinigers, allesreinigers, spuitbussen, oplosmiddelen, alcohol, ammoniak of schuurmiddelen om het apparaat te reinigen.

#### <span id="page-23-5"></span>6.2.1 De luidsprekers reinigen

Als de openingen voor de luidsprekers verstopt zitten, reinigt u deze met wattenstaafjes en/of een tandenborstel om beschadiging van de Tobii Dynavox I-Series-luidsprekers te vermijden.

# <span id="page-23-6"></span>**6.3 Plaatsing**

Gebruik uitsluitend de aanbevolen montagebevestigingen die door de plaatselijke wederverkoper of verkoopvertegenwoordiger zijn aangegeven en zorg ervoor dat ze correct volgens de instructies worden gemonteerd en vastgemaakt. Plaats het apparaat niet op een onstabiel of oneffen oppervlak.

#### <span id="page-23-7"></span>**6.4 Het Tobii Dynavox I-Series-apparaat vervoeren**

Koppel alle kabels van de Tobii Dynavox I-Series los wanneer u het apparaat draagt.

Gebruik de originele doos en verpakkingsmaterialen als het apparaat moet worden vervoerd of verzonden voor reparatie of wanneer u op reis gaat.

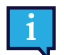

Het wordt aanbevolen om de originele verpakkingsmaterialen voor de Tobii Dynavox I-Series te bewaren.

Als het apparaat naar Tobii Dynavox moet worden teruggestuurd voor problemen of reparaties die onder de garantie vallen, wordt het aanbevolen de oorspronkelijke verpakking (of gelijkwaardig) bij de verzending te gebruiken. De meeste transporteurs vereisen ten minste 5 cm (2 inch) verpakkingsmateriaal rond het apparaat.

**Opmerking:** Als gevolg van de regelgeving van de in Amerika gevestigde organisatie Joint Commission moeten alle verpakkingsmaterialen, zoals dozen, die naar Tobii Dynavox zijn verzonden, worden weggegooid.

#### <span id="page-24-0"></span>**6.5 Het Tobii Dynavox I-Series-apparaat weggooien**

Gooi het Tobii Dynavox I-Series-apparaat niet weg bij het gewone huishoudelijk of kantoorafval. Volg de plaatselijk geldende voorschriften voor het weggooien van elektrische en elektronische apparaten.

# <span id="page-25-0"></span>**Bijlage A Ondersteuning, garantie, trainingsmaterialen**

### <span id="page-25-1"></span>**A1 Klantenondersteuning**

Neem voor ondersteuning alstublieft contact op met uw plaatselijke vertegenwoordiger of met de ondersteuningsafdeling van Tobii Dynavox. Om u zo snel mogelijk te kunnen helpen, is het belangrijk dat u toegang hebt tot uw Tobii Dynavox I-Series-apparaat en indien mogelijk tot een internetverbinding. Zorg dat u het serienummer van het apparaat paraat hebt. Dit bevindt zich op het servicelabel.

Voor verdere productinformatie en andere ondersteuningshulpmiddelen verwijzen wij u naar [www.tobiidynavox.com](http://www.tobiidynavox.com) of naar [www.myTobiiDynavox.com](http://www.myTobiiDynavox.com).

#### <span id="page-25-2"></span>**A2 Garantie**

Lees het Manufacturer's Warranty document in de verpakking.

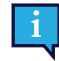

Tobii Dynavox garandeert niet dat de software op de Tobii Dynavox I-Series aan uw eisen voldoet, dat de werking van de software ononderbroken of vrij van fouten is of dat alle softwarefouten worden gecorrigeerd.

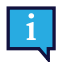

Tobii Dynavox garandeert niet dat de Tobii Dynavox I-Series aan de eisen van de klant voldoet, dat de werking van de Tobii Dynavox I-Series ononderbroken is of dat de Tobii Dynavox I-Series vrij van fouten of andere defecten is. De klant erkent dat de Tobii Dynavox I-Series niet werkt bij alle personen en onder alle lichtomstandigheden.

Lees deze gebruikershandleiding zorgvuldig door voordat u het apparaat gebruikt. De garantie geldt alleen als het apparaat volgens de gebruikershandleiding wordt gebruikt. Demontage van het Tobii Dynavox I-Series-apparaat doet de garantie vervallen.

Het wordt aanbevolen om de originele verpakkingsmaterialen voor de Tobii Dynavox I-Series te bewaren.

Als het apparaat naar Tobii Dynavox moet worden teruggestuurd voor problemen of reparaties die onder de garantie vallen, wordt het aanbevolen de oorspronkelijke verpakking (of gelijkwaardig) bij de verzending te gebruiken. De meeste transporteurs vereisen ten minste 5 cm (2 inch) verpakkingsmateriaal rond het apparaat.

**Opmerking:** Als gevolg van de regelgeving van de in Amerika gevestigde organisatie Joint Commission moeten alle verpakkingsmaterialen, zoals dozen, die naar Tobii Dynavox zijn verzonden, worden weggegooid.

### <span id="page-25-3"></span>**A3 Trainingshulpmiddelen**

Tobii Dynavox biedt een brede waaier van trainingshulpmiddelen aan voor de Tobii Dynavox I-Series en aanverwante communicatieproducten. De makkelijkste manier om ze te vinden is via de Discover Tobii Dynavox applicatie die op het apparaat geïnstalleerd is, of door het bezoeken van [www.tobiidynavox.com](http://www.tobiidynavox.com) of [www.myTobiiDynavox.com](http://www.myTobiiDynavox.com). Dit omvat introductiehandleidingen, webinars en Snel Starten handleidingen. De Snel Starten Gids voor de Tobii Dynavox I-Series wordt meegeleverd en is opgeslagen op het Tobii Dynavox I-Series-apparaat.

# <span id="page-26-0"></span>**Bijlage B Conformiteitsinformatie**

## <span id="page-26-1"></span>**B1 FCC-verklaring**

Dit apparaat voldoet aan deel 15 van de FCC-voorschriften. Het gebruik is onderworpen aan de volgende twee voorwaarden: (1) dit apparaat mag geen schadelijke interferentie veroorzaken en (2) dit apparaat moet elke ontvangen interferentie aanvaarden, ook interferentie die een ongewenste werking kan veroorzaken.

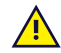

<span id="page-26-2"></span>Aanpassingen die niet uitdrukkelijk zijn goedgekeurd door Tobii Dynavox kunnen het recht van de gebruiker om het apparaat te bedienen ongeldig maken conform de FCC-voorschriften.

#### B1.1 Voor P15B-apparatuur

Deze apparatuur is getest en in overeenstemming bevonden met de limieten voor een digitaal apparaat van klasse B, conform deel 15 van de FCC-voorschriften. Deze limieten zijn bedoeld om een redelijke bescherming tegen schadelijke storingen te bieden in een woonomgeving. Deze apparatuur genereert en gebruikt radiofrequente energie en kan deze uitstralen. Als de apparatuur niet wordt geïnstalleerd en gebruikt overeenkomstig de instructies, kan deze schadelijke interferentie in de radiocommunicatie veroorzaken.

Er is echter geen garantie dat er in een bepaalde installatie geen interferentie zal optreden. Als deze apparatuur toch schadelijke interferentie veroorzaakt in de radio- of televisieontvangst, wat kan worden bepaald door de apparatuur uit en weer in te schakelen, dient de gebruiker de interferentie te verhelpen met één of meer van de volgende maatregelen:

- Richt de ontvangstantenne anders of verplaats de antenne.
- Vergroot de afstand tussen het apparaat en de ontvanger.
- Sluit het apparaat aan op een stopcontact van een andere stroomkring dan die waarop de ontvanger is aangesloten.
- <span id="page-26-3"></span>● Raadpleeg de dealer of een ervaren radio-/tv-monteur voor hulp.

#### B1.2 Voor draagbare apparaten

FCC-verklaring over blootstelling aan radiofrequentie:

- 1. Deze zender mag niet op dezelfde locatie worden geplaatst als of worden gebruikt met een andere antenne of zender.
- 2. Deze apparatuur voldoet aan de FCC-limieten voor blootstelling aan radiofrequentie die zijn vastgelegd voor een ongecontroleerde omgeving. Dit apparaat is getest voor typische handbediening, waarbij de zijkanten van het apparaat in rechtstreeks contact staan met het lichaam. Vermijd rechtstreeks contact met de zendantenne tijdens het verzenden voor overeenstemming met de FCC-vereisten wat betreft blootstelling aan radiofrequentie.

#### <span id="page-26-4"></span>**B2 Informatie over blootstelling aan radiogolven en specifiek absorptietempo (SAR)**

Het Tobii Dynavox I-Series-apparaat is getest als een medisch hulpmiddel van klasse 1. Medische elektrische apparaten zoals dit vereisen bijzondere voorzorgsmaatregelen met betrekking tot elektromagnetische compatibiliteit (EMC) en moeten bijgevolg worden geïnstalleerd en in gebruik worden genomen overeenkomstig de informatie in deze handleiding.

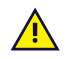

Het gebruik van andere dan de bijgeleverde of in het apparaat geïntegreerde kabels en accessoires kan de EMC-prestaties nadelig beïnvloeden.

De SAR-limiet (specifiek absorptietempo) die wordt voorgeschreven door de FCC (in de VS) en door de IC (in Canada) is 1,6 W/kg gemiddeld over 1 gram weefsel. In Europa/de EU (CE-voorschriften) bedraagt de limiet 2,0 W/kg gemiddeld over 10 gram weefsel. De apparaten, I-110 (FCC ID: W5M-TDI110), (IC ID 5534A-TDI110) zijn op basis van deze SAR-limieten getest en in overeenstemming bevonden met de FCC/IC/CE- vereisten inzake blootstelling aan radiofrequentie.

Deze apparatuur voldoet aan de FCC/IC/EU-limieten voor blootstelling aan radiofrequenties die zijn vastgelegd voor een ongecontroleerde omgeving.

De hoogste SAR-waarde voor het I-110-apparaat is 0,3 W/kg.

Om conform te blijven als medisch hulpmiddel van klasse 1, moeten de schakelaars die in combinatie met het Tobii Dynavox I-Series-apparaat worden gebruikt, voldoen aan de isolatievereisten van IEC/EN 60601-1 op basis van 15 V DC. Dit moeten elektrisch zwevende schakelaars (niet-geaarde schakelaars) zijn.

## <span id="page-27-0"></span>**B3 Industry Canada verklaring**

#### **Opgelet**

(i) Het gebruik van het apparaat in de band 5150-5250 MHz is alleen voor gebruik binnenshuis om het potentieel voor schadelijke interferentie voor co-channel mobiele satelliet systemen;

(ii) De maximale antenneversterking die toegestaan is voor apparaten in de banden 5250-5350 MHz en 5470-5725 MHz moet zodanig zijn dat de apparatuur nog steeds voldoet aan de e.i.r.p. limiet;

(iii) De maximale antenneversterking die toegestaan is voor apparaten in de band 5725-5850 MHz, moet zodanig zijn dat de apparatuur nog steeds voldoet aan de e.i.r.p. limieten die zijn gespecificeerd voor point-to-point en non-point-to-point werking zoals het hoort; en

(iv) Gebruikers zouden ook op de hoogte moeten worden gesteld dat high-power radars worden toegewezen aan primaire gebruikers (dwz prioritaire gebruikers) van de banden 5250-5350 MHz en 5650-5850 MHz en dat deze radars storing en / of schade aan LE-LAN apparaten kunnen veroorzaken.

#### **Avertissement**

(i) les dispositifs fonctionnant dans la bande 5150-5250 MHz sont réservés uniquement pour une utilisation à l'intérieur afin de réduire les risques de brouillage préjudiciable aux systèmes de satellites mobiles utilisant les mêmes canaux; (ii) le gain maximal d'antenne permis pour les dispositifs utilisant les bandes de 5250 à 5350 MHz et de 5470 à 5725 MHz doit être conforme à la limite de la p.i.r.e;

(iii) le gain maximal d'antenne permis (pour les dispositifs utilisant la bande de 5725 à 5850 MHz) doit être conforme à la limite de la p.i.r.e. spécifiée pour l'exploitation point à point et l'exploitation non point à point, selon le cas;

(iv) De plus, les utilisateurs devraient aussi être avisés que les utilisateurs de radars de haute puissance sont désignés utilisateurs principaux (c.-à-d., qu'ils ont la priorité) pour les bandes 5250-5350 MHz et 5650-5850 MHz et que ces radars pourraient causer du brouillage et/ou des dommages aux dispositifs LANEL.

Dit apparaat (IC ID: 5534A-TDI110) is getest volgens de veiligheidsvereisten voor blootstelling van het algemene publiek aan radiogolven (SAR) op basis van de limieten in RSS-102 (ongecontroleerde omgeving) (1,6 W/Kg). De hoogste SARwaarde voor het I-110-apparaat is 0,3 W/kg. Dit apparaat kan veilig worden bediend met een minimale afstand van 0 cm tussen de apparatuur en het lichaam van de gebruiker.

Ce dispositif (IC ID: 5534A-TDI110) a été testé aux exigences de sécurité pour l'exposition aux ondes radio (SAR) dans le CNR-102 à le grand public (environnement non contrôlé) des limites (1.6W/Kg). La valeur maximale mesurée de SAR pour le I-110 dispositif est: 0.3 W/kg. . Ce dispositif peut être exploité en toute sécurité avec un 0cm distance minimale entre le matériel et les corps de l'utilisateur.

Dit digitale apparaat van klasse B voldoet aan de Canadese norm ICES-003.

Cet appareil numérique de la classe B est conforme à la norme NMB–003 du Canada.

Dit apparaat voldoet aan de licentievrije RSS-norm(en) van Industry Canada. Het gebruik is onderworpen aan de volgende twee voorwaarden: 1) dit apparaat mag geen interferentie veroorzaken en (2) dit apparaat moet elke interferentie aanvaarden, ook interferentie die een ongewenste werking kan veroorzaken.

Le présent appareil est conforme aux CNR d'Industrie Canada applicables aux appareils radio exempts de licence. L'exploitation est autorisée aux deux conditions suivantes: (1) l'appareil ne doit pas produire de brouillage, et (2) l'utilisateur de l'appareil doit accepter tout brouillage radioélectrique subi, même si le brouillage est susceptible d'en compromettre le fonctionnement.

#### <span id="page-27-1"></span>**B4 CE-verklaring**

Deze apparatuur voldoet aan de vereisten met betrekking tot elektromagnetische compatibiliteit, de essentiële beschermingsvereiste van Electromagnetische Compatibiliteit (EMC) richtlijn 2014/30/EU voor benadering van de wetten van de lidstaten met betrekking tot elektromagnetische compatibiliteit en de Radio Apparatuur Richtlijn (RED naar het Engels) 2014/53/EU om te voldoen aan de regelgeving voor radio-apparatuur en telecommunicatie-apparatuur.

#### <span id="page-28-0"></span>**B5 Richtlijnen en normen**

De Tobii Dynavox I-Series voldoet aan de volgende normen:

- Regelgeving voor medische hulpmiddelen
- Laagspanningsrichtlijn 2014/35/EU
- Richtlijn inzake elektromagnetische compatibiliteit (EMC) 2014/30/EU
- Radio-apparatuur Richtlijn (RED) 2014/53/EU
- RoHS2 Richtlijn 2011/65/EU
- WEEE Richtlijn 2012/19/EU
- Bereik Richtlijn 2006/121/EG, 1907/2006/EG, bijlage 17
- Batterijen Richtlijn 2013/56/EU

Het apparaat is getest om te voldoen aan IEC /EN 60601-1 Ed 3.1, IEC/EN 60950-1, ISO 14971:2007 en EN ISO 14971:2012 en andere relevante normen voor de beoogde markten.

# <span id="page-29-0"></span>**Bijlage C Maximaal toegestane temperatuur**

<span id="page-29-1"></span>Tabel C.1 Maximaal toegestane Hotspot temperatuur

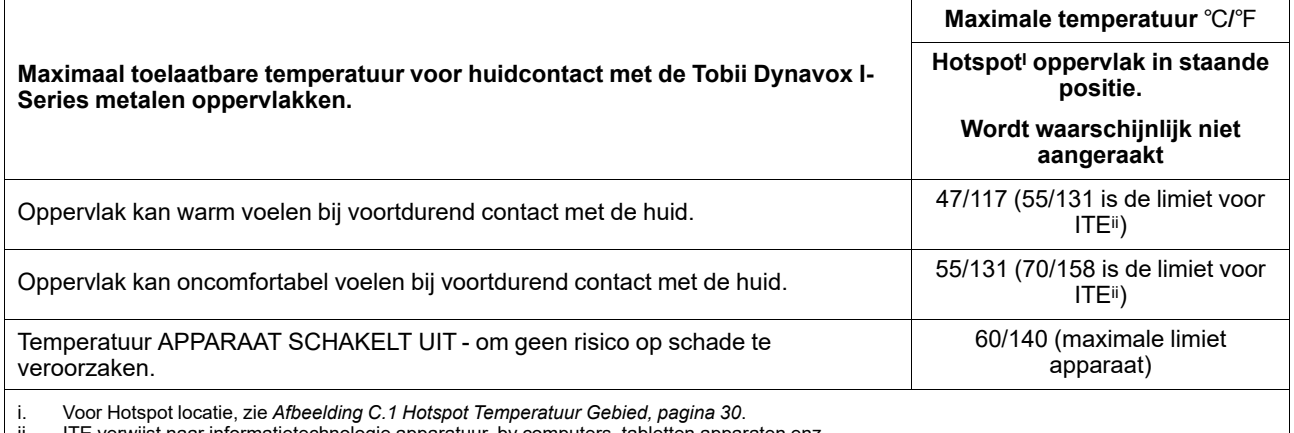

chnologie apparatuur, bv computers, tabletten apparaten enz

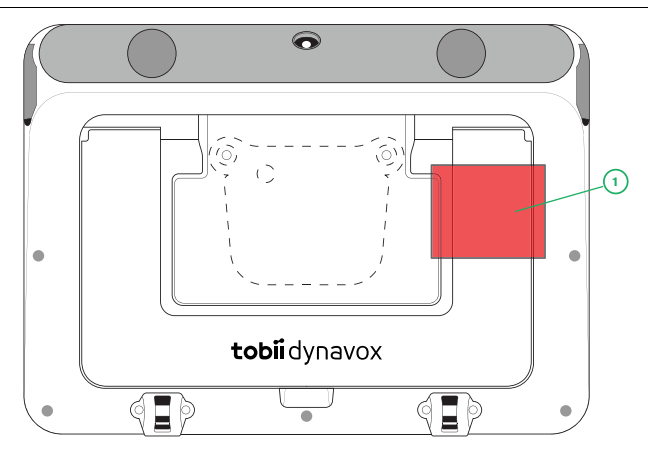

**Afbeelding C.1** Hotspot Temperatuur Gebied

<span id="page-29-2"></span>Het Tobii Dynavox I-Series apparaat kan warm worden en om ongemak te voorkomen, zijn er drie (3) temperatuurniveaus die het apparaat zelf in de gaten houdt. Als de temperatuur het eerste niveau bereikt in *Tabel C.1 Maximaal [toegestane](#page-29-1) Hotspot [temperatuur](#page-29-1)* wordt er een melding getoond op het scherm om de gebruiker te informeren. Dit is om het risico van ongemak voor de gebruiker doordat het apparaat warm wordt te vermijden.

De kennisgeving van het tweede niveau zal informeren over het risico dat de I-Series uit zal schakelen als het nog warmer wordt. Deze temperatuur kan ook ongemak veroorzaken voor de gebruiker als die het toestel langere tijd vasthoudt.

Als het derde niveau bereikt wordt, zal het I-Series apparaat worden afgesloten om niet het risico te lopen dat de temperatuur schade toebrengt aan de gebruiker.

Als de gebruiker probeert de I-Series te starten wanneer de temperatuur van het apparaat hoger is dan het derde niveau, zal het apparaat niet starten. Het groene LED zal flikkeren als de aan/uit-knop wordt ingedrukt, maar het apparaat zal in de uit-stand blijven. Laat de I-Series afkoelen en probeer het toestel te starten als de temperatuur van het apparaat onder het derde niveau ligt.

# <span id="page-30-0"></span>**Bijlage D Technische specificaties**

# <span id="page-30-1"></span>**D1 Tobii Dynavox I-Series-apparaat**

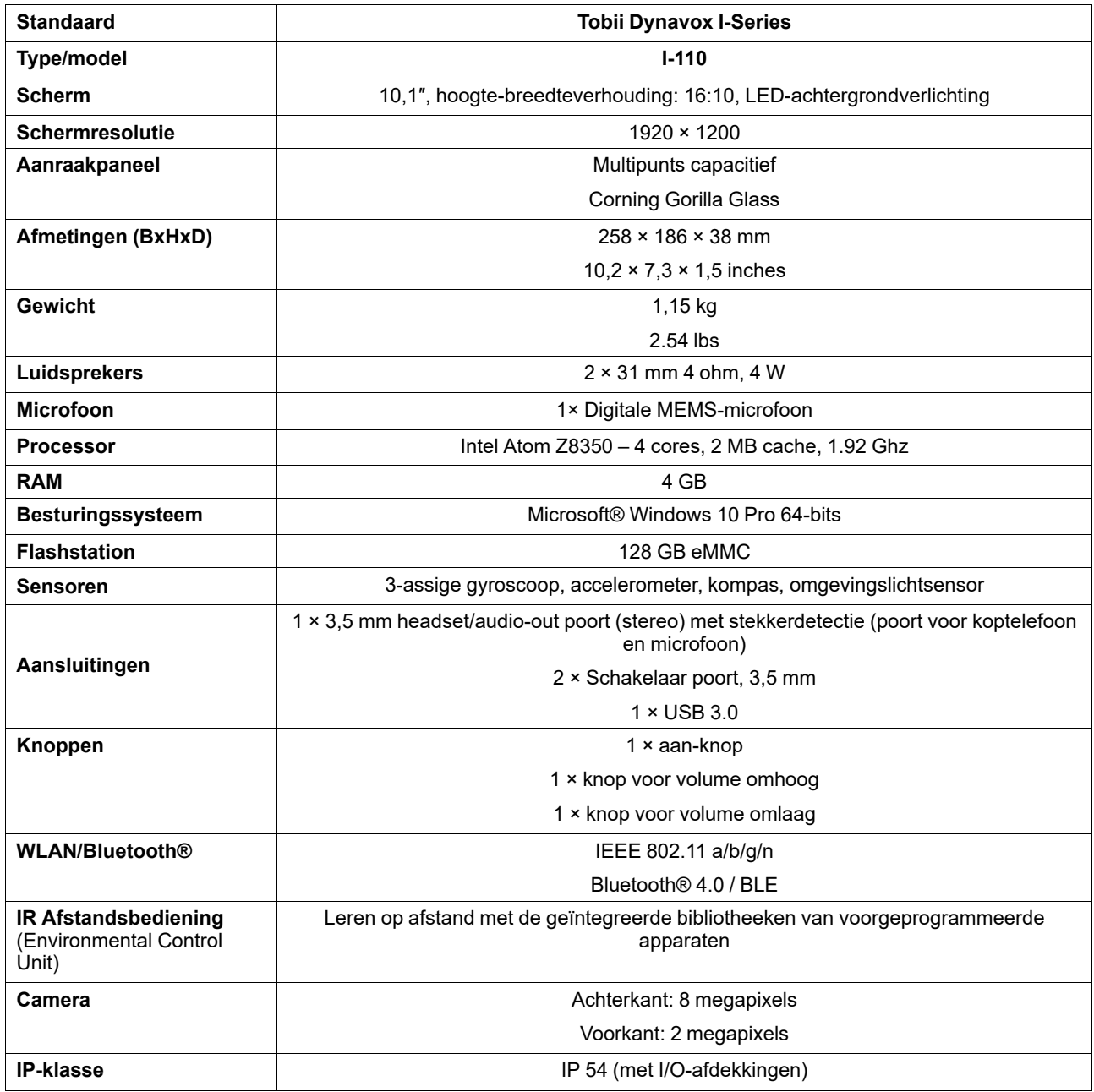

#### <span id="page-30-2"></span>**D2 Batterij**

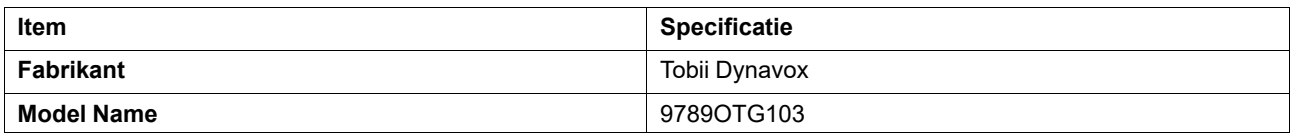

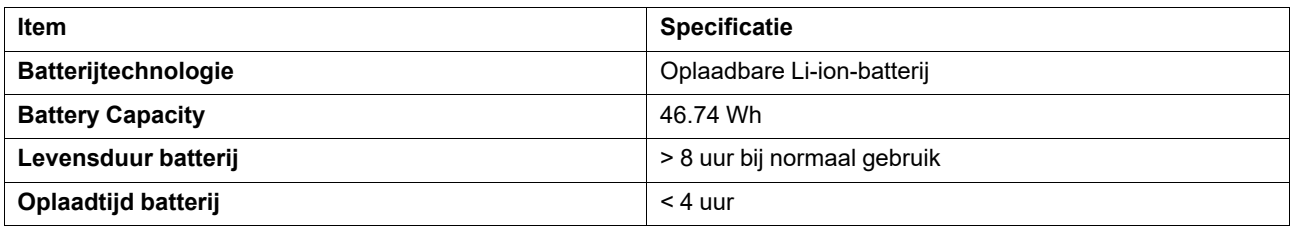

# <span id="page-31-0"></span>**D3 Stroomadapter**

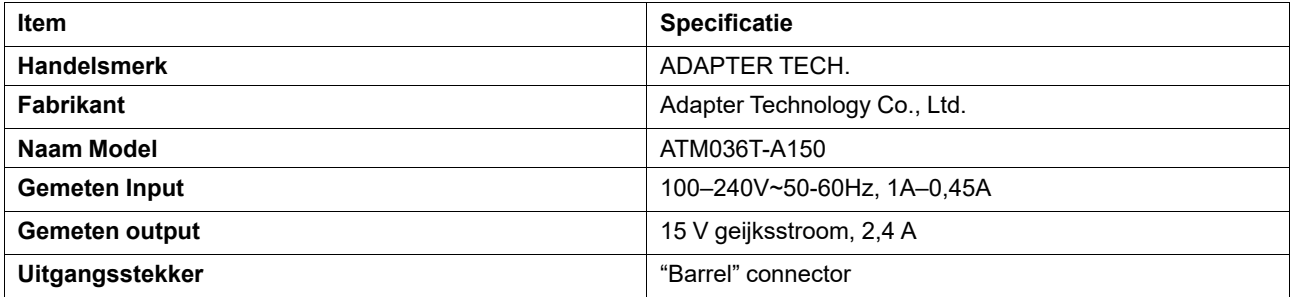

# <span id="page-32-0"></span>**Bijlage E Goedgekeurde accessoires**

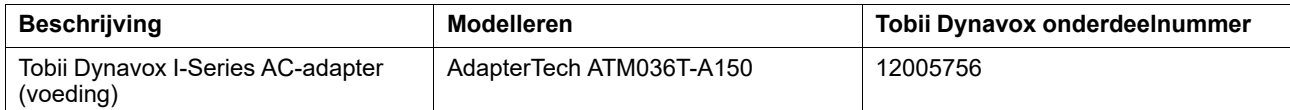

Bezoek [www.tobiidynavox.com](http://www.tobiidynavox.com) of neem contact op met uw plaatselijke Tobii Dynavox wederverkoper voor informatie over de meest recente goedgekeurde Tobii Dynavox I-Series accessoires.

# tobiidynavox

Copyright @Tobil AB (publ). Niet alle producten en diensten worden op elke lokale markt aangeboden. Specificaties kunnen worden gewijzigd zonder voorafgaande kennisgeving. Alle handelsmerken zijn het eigendom van de desbet

#### Ondersteuning voor uw Tobii Dynavox-apparaat

#### Online help

Raadpleeg de productspecifieke supportpagina voor uw Tobii Dynavox-apparaat. Hier vindt u actuele informatie over problemen en tips en trucs voor het product. Onze supportpagina's<br>vindt u online op: <u>www.Tob*iiDynavox.com/</u>* 

#### Neem contact op met uw productadviseur of wederverkoper

Neem bij vragen of problemen met betrekking tot uw product contact op met uw Tobii Dynavox-productadviseur of erkende wederverkoper voor hulp. Wederverkopers zijn het meest<br>bekend met uw persoonlijke configuratie en kunnen